# **AVAILABLE ACH TRANSACTION OPTIONS WITH CU\*ANSWERS**

Business Members, Consumer Members & Your Credit Union

# For Business Members, Consumer Members, and Your Credit Union

Your credit union processes Automated Clearing House (ACH) payments every day. You may not be aware, however, of *how many channels* there are where CU\*Answers interacts with ACH transactions on a daily basis for your business member and consumer member, and even for your credit union.

As you begin to compile a list, you may think immediately of incoming and outgoing ACH transfers and deposits you process. You might also have thought of Account-to-Account transfers (incoming and outgoing A2A transfers).

It might be surprising to learn there are twenty-five different ways that your business member, your consumer member, and your credit union interact with available ACH transaction options with CU\*Answers on a daily basis.

The following three lists demonstrate the many ways CU\*Answers products (CU\*BASE, **It's Me 247** and **It's My Biz 247**) interact through ACH-delivered channels. Additional details are provided following the listing. Documentation links are provided for each option to learn more.

# For the Business Member

- 1. ACH deposits to business member (from Fed/corporate) initiated/originated from third party/financial institution. *Page [3.](#page-3-0)*
- 2. ACH withdrawals from a business member (from Fed/corporate) initiated/originated from third party/financial institution. *Page [4](#page-4-0)*
- 3. ACH deposits to another financial institution by a business member (through A2A) initiated/originated by the business member. *Page [5.](#page-5-0)*
- 4. ACH deposits to another financial institution for a business member (through A2A) initiated/originated by the credit union employee. *Page [6.](#page-6-0)*
- 5. ACH withdrawals from a business member to another financial institution by a business member (through A2A) initiated/originated by the business member. *Page [7.](#page-7-0)*
- 6. ACH withdrawals from another financial institution for a business member (through A2A) initiated/originated by the credit union employee. *Page [8.](#page-8-0)*
- 7. Automated ACH deposits to another financial institution for business member (through A2AFT) initiated/created by the business member. *Page [9.](#page-9-0)*
- 8. Automated ACH deposits to another financial institution for business member (through A2AFT) initiated/created by the credit union employee. *Page [10.](#page-10-0)*
- 9. Automated ACH withdrawals from another financial institution for business member (through A2AFT) initiated/created by the business member. *Page [11.](#page-11-0)*
- 10. Automated ACH withdrawals from another financial institution for business member (through A2AFT) initiated/created by the credit union employee. *Page [12.](#page-12-0)*

# For the Consumer Member

- 11. ACH deposits to a consumer member (from Fed/corporate) initiated/originated from third party/financial institution. *Page [13.](#page-13-0)*
- 12. ACH withdrawals from a consumer member (from Fed/corporate) initiated/originated from third party/financial institution. *Page [14.](#page-14-0)*
- 13. ACH deposits to another financial institution for consumer member (through A2A) initiated/originated by the consumer member. *Page [15.](#page-15-0)*
- 14. ACH deposits to another financial institution for consumer member (through A2A) initiated/originated by the credit union employee. *Page [16.](#page-16-0)*
- 15. ACH withdrawals from consumer member (through A2A) initiated/originated from the consumer member. *Page [17.](#page-17-0)*
- 16. ACH withdrawals from another financial institution consumer member (through A2A) initiated/originated from the credit union employee. *Page [18.](#page-18-0)*
- 17. Automated ACH deposits to another financial institution for consumer member (through A2AFT) initiated/created by the consumer member. *Page [19.](#page-19-0)*
- 18. Automated ACH deposits to another financial institution for consumer member (through A2AFT) initiated/created by the credit union employee. *Page [20.](#page-20-0)*
- 19. Automated ACH withdrawals from another financial institution for consumer member (through A2AFT) initiated/created by the consumer member. *Page [21.](#page-21-0)*
- 20. Automated ACH withdrawals from another financial institution for consumer member (through A2AFT) initiated/created by the credit union employee. *Page [22.](#page-22-0)*
- 21. On demand posting of pending incoming ACH transactions by the credit union employee. *Page [23.](#page-23-0)*
- 22. On demand posting of pending incoming ACH transactions by the consumer member. *Page [24.](#page-24-0)*

# For the Credit Union

- 23. ACH payments to an Accounts Payable Vendor (through the CU\*BASE Accounts Payable toolkit) initiated/created by the Accounts Payable team of the credit union. *Page [25.](#page-25-0)*
- 24. Automated posting of incoming credit ACH transactions (by company) *Page [26.](#page-26-0)*
- 25. Posting an ACH item directly to a G/L account. *Page [27](#page-27-0)*

<span id="page-3-0"></span>ACH deposits to a business member (from Fed/corporate) initiated/originated from third party/financial institution. [Learn more.](https://help.cubase.org/cubase/cubase.htm#UACHCTL.htm)

#### What kind of ACH transaction is this?

Business members can send ACH transactions in the form of outgoing ACH withdrawals (from a third party or other financial institution) processed by the Federal Reserve.

#### How does a credit union configure when the business member receives these ACH payments?

Credit unions configure when debit, credits, or both credits and debits are posted in the ACH Posting Controls screen, access via **Tool #113** *ACH Posting Controls Config*.

#### When can a business member receive these payments?

Business members can receive these deposits according to the credit union configuration and the timing of the Federal Reserve.

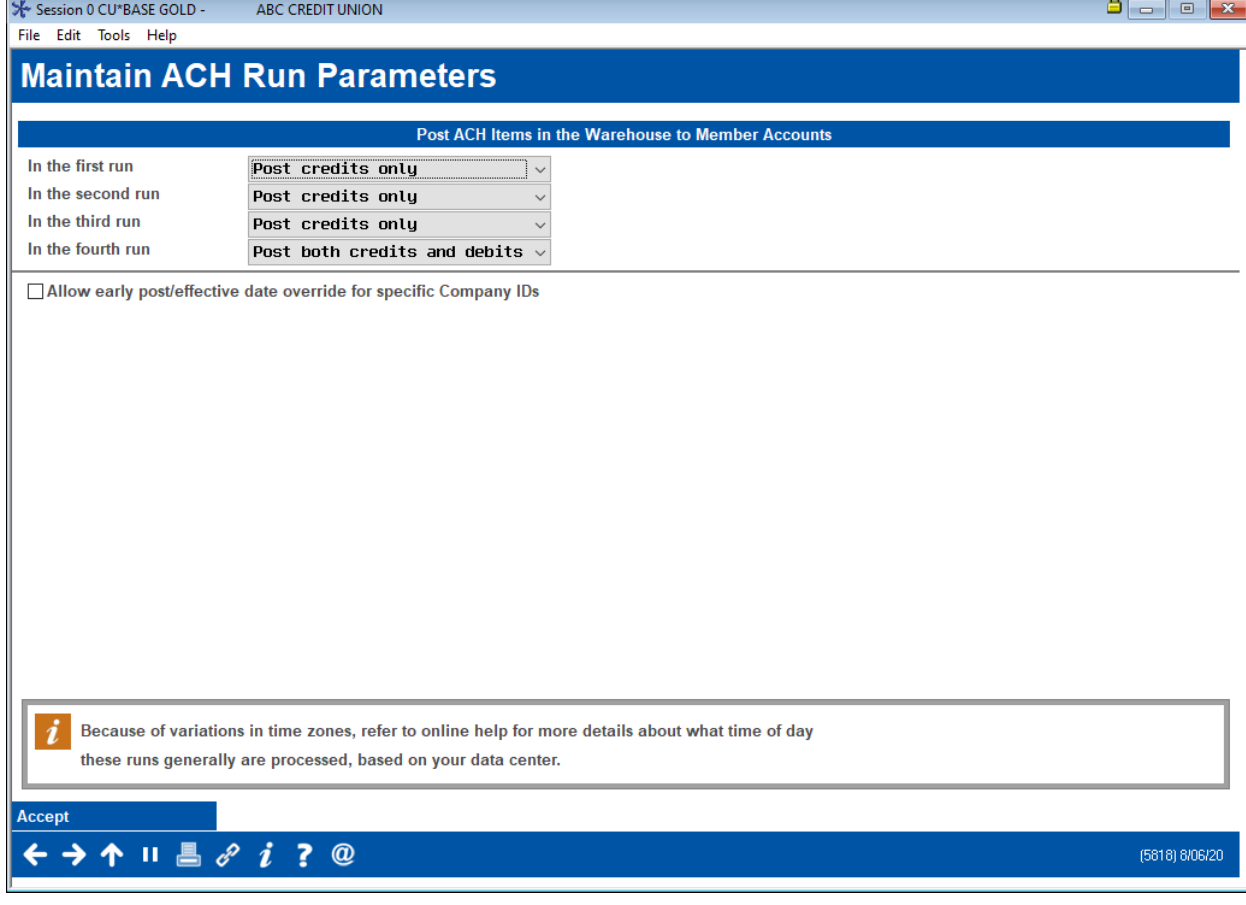

#### ACH Posting Controls Config (Tool #113)

<span id="page-4-0"></span>ACH withdrawals to a business member (from Fed/corporate) initiated/originated from third party/financial institution. [Learn more.](https://help.cubase.org/cubase/cubase.htm#UACHCTL.htm)

#### What kind of ACH transaction is this?

Business members can receive ACH transactions in the form of incoming ACH withdrawals (from a third party or other financial institution) processed by the Federal Reserve.

#### How does a credit union configure when the business member receives these ACH payments?

Credit unions configure when debit, credits, or both credits and debits are posted in the ACH Posting Controls screen, access via **Tool #113** *ACH Posting Controls Config*.

#### When can a business member receive these payments?

Business members can receive these withdrawals according to the credit union configuration and the timing of the Federal Reserve.

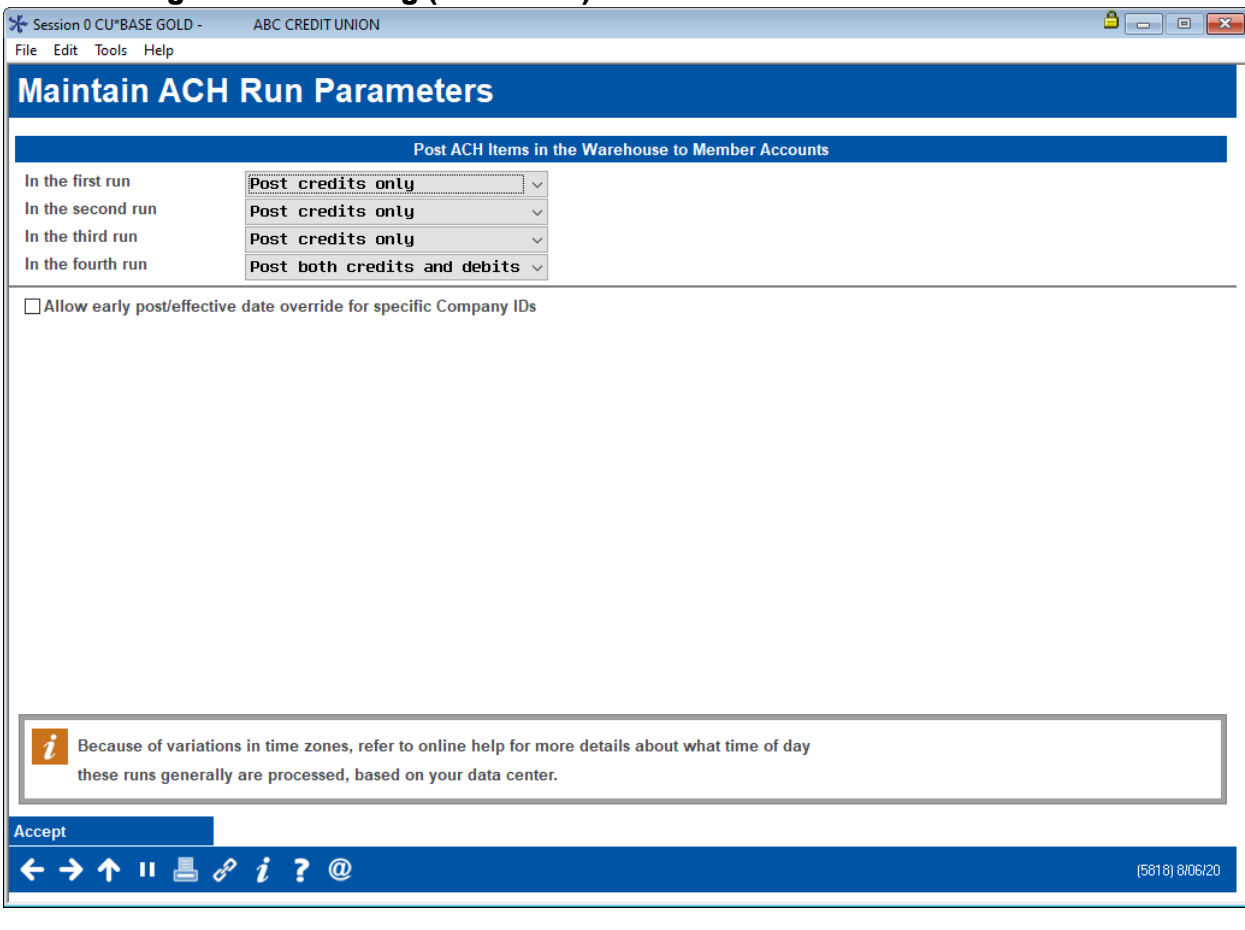

### ACH Posting Controls Config (Tool #113)

<span id="page-5-0"></span>ACH deposits to another financial institution by a business member (through A2A) initiated/originated by the business member. [Learn more.](https://www.cuanswers.com/wp-content/uploads/A2ATransfers.pdf)

### What kind of ACH transaction is this?

Business members can make outgoing ACH transactions in the form of one-time outgoing Account to Account (A2A) transfers.

### How does the business member make this ACH transaction?

Business members can make one-time outgoing ACH transfers by using the Quick Transfer feature in **BizLink**  247 business online banking. When selecting a Transfer To account, the member selects a name under "Accounts at Other Financial Institutions."

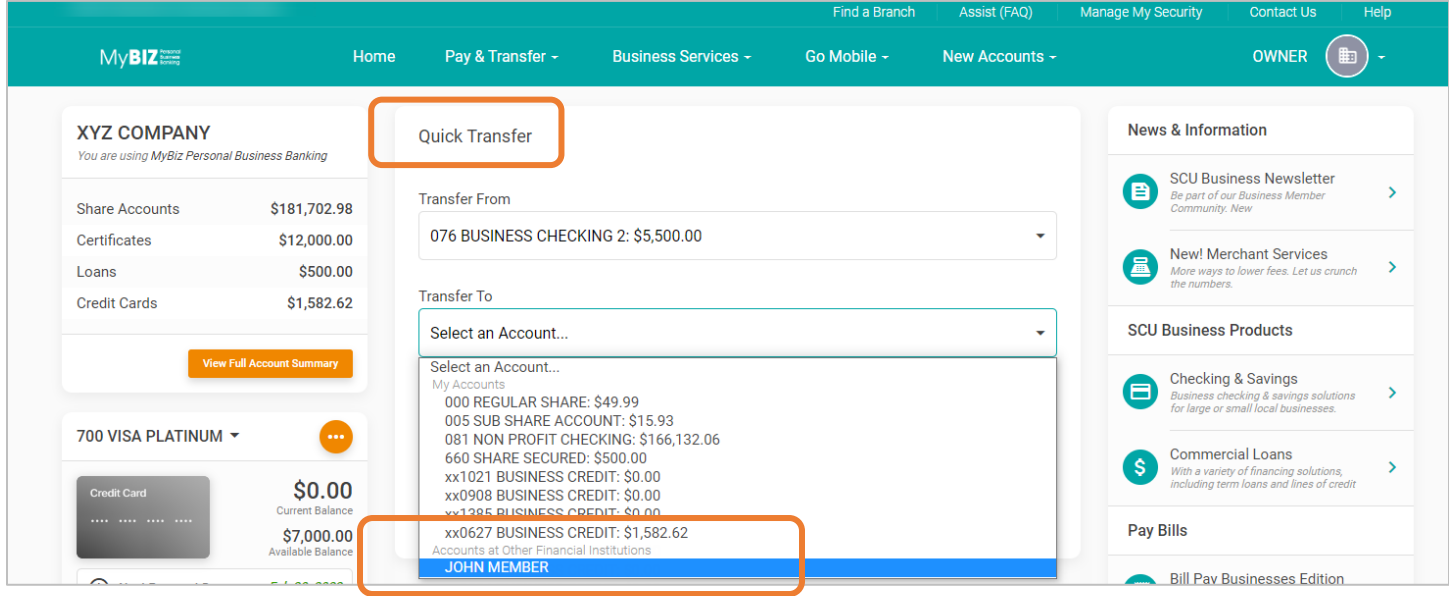

<span id="page-6-0"></span>ACH deposits to another financial institution for a business member (through A2A) initiated/originated by the credit union employee. [Learn more.](https://help.cubase.org/cubase/cubase.htm#TPHJT-01.htm)

### What kind of ACH transaction is this?

Credit union employees can assist the business member to make ACH transactions in the form of one-time outgoing Account to Account (A2A) transfers.

#### How does the credit union employee make this ACH transaction for the member?

Credit union employees can make one-time outgoing A2A transactions to the other financial institution by accessing the Transfer screen from Phone Operator. If an A2A relationship is already configured, it will appear in the "A2A Relationship" screen when the employee clicks "A2A Out." From there the screen will be ready to make the one-time outgoing A2A transfer.

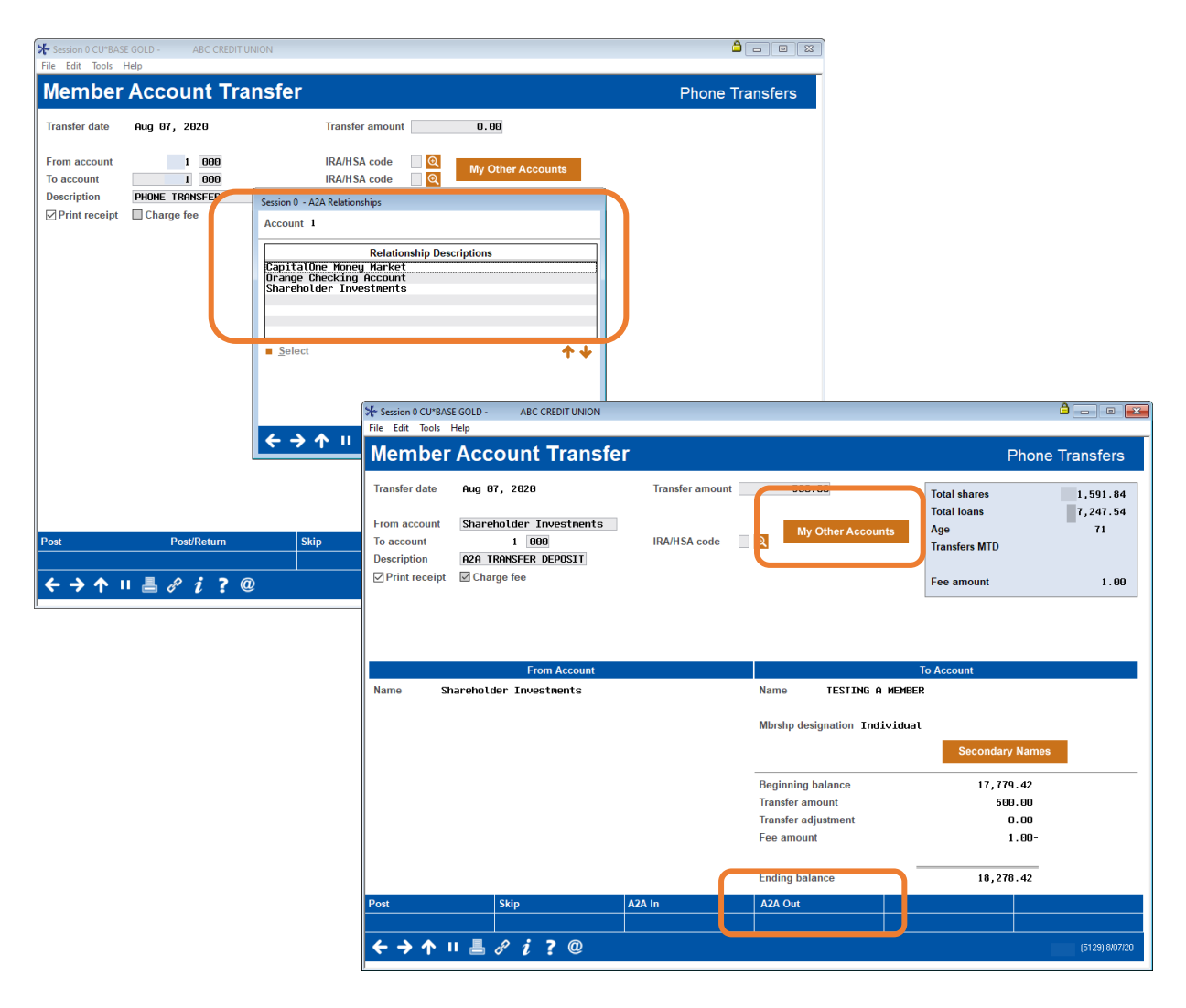

<span id="page-7-0"></span>ACH withdrawals from another financial institution by a business member (through A2A) initiated/originated by the business member. [Learn more.](https://www.cuanswers.com/wp-content/uploads/A2ATransfers.pdf)

### What kind of ACH transaction is this?

Business members can make ACH transactions in the form of one-time incoming Account to Account (A2A) transfers.

#### How does the business member make this ACH transaction?

Business members can make one-time incoming ACH transfers by using the Quick Transfer feature in **BizLink 247** business online banking. When selecting a Transfer From account, the member selects a name under "Accounts at Other Financial Institutions."

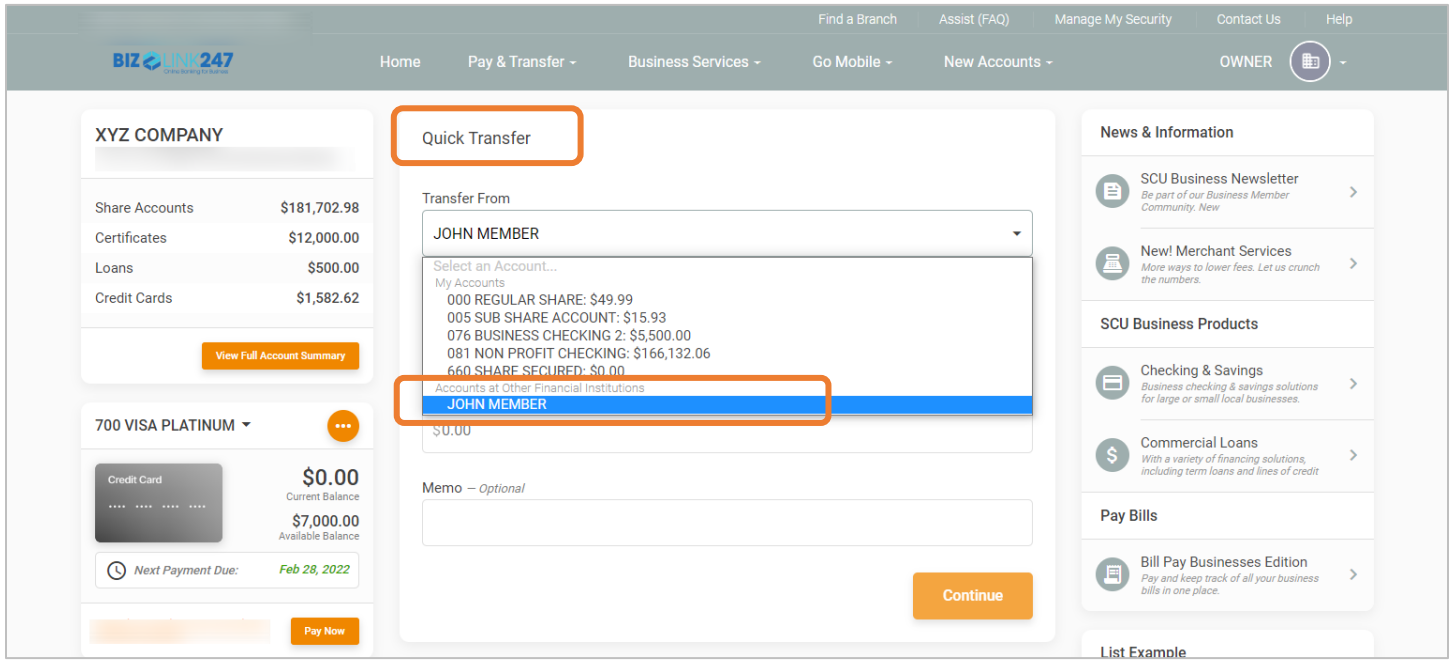

<span id="page-8-0"></span>ACH withdrawals from another financial institution for a business member (through A2A) initiated/originated by the credit union employee. [Learn more.](https://help.cubase.org/cubase/cubase.htm#TPHJT-01.htm)

### What kind of ACH transaction is this?

Credit union employees can assist the business member to make ACH transactions in the form of one-time incoming Account to Account (A2A) transfers.

### How does the credit union employee make this ACH transaction for the member?

Credit union employees can make one-time incoming A2A transactions by accessing the Transfer screen from Phone Operator. If an A2A relationship is already configured, it will appear in the "A2A Relationship" screen when the employee clicks "A2A In." From there the screen will be ready to make the one-time incoming A2A transfer.

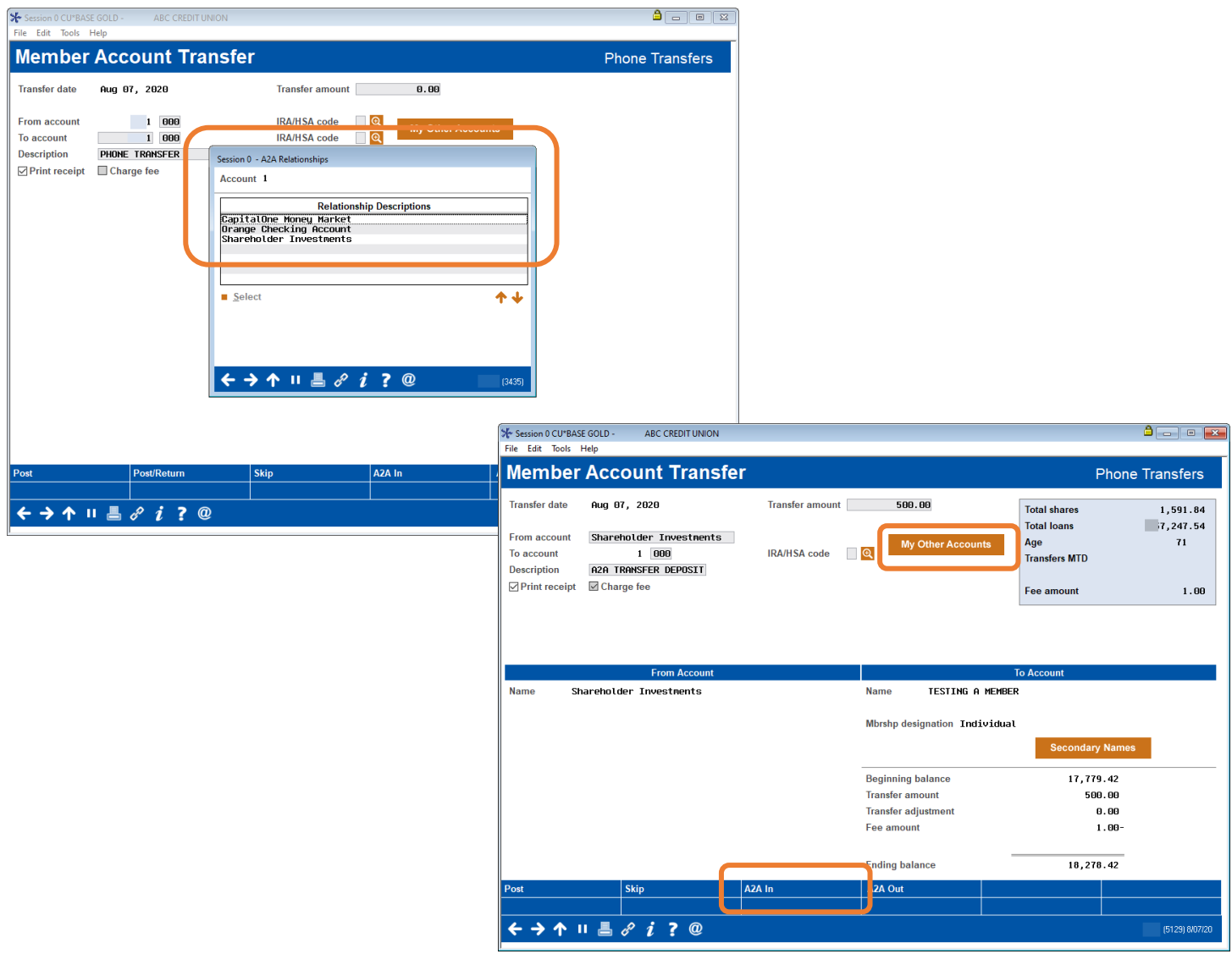

<span id="page-9-0"></span>Automated ACH deposits to another financial institution for business member (through A2AFT) initiated/created by the business member. [Learn more.](https://www.cuanswers.com/wp-content/uploads/AutomatedFundsTransferCheckFundsTransfer.pdf)

### What kind of ACH transaction is this?

Business members can make ACH transactions in the form of scheduled outgoing Automated Funds Transfers with accounts at other financial institutions set up as Account to Account accounts (A2AFT).

### How does the business member make this ACH transaction?

Business members can make scheduled outgoing A2AFT transfers by using the Transfer Wizard in **BizLink 247** business online banking. First the consumer member selects to make the transfer at a scheduled frequency, such as "Monthly." If an A2A relationship is already configured, it will appear in the "Other Accounts" in the "Transfer To" section From there the member can complete the scheduled incoming A2AFT.

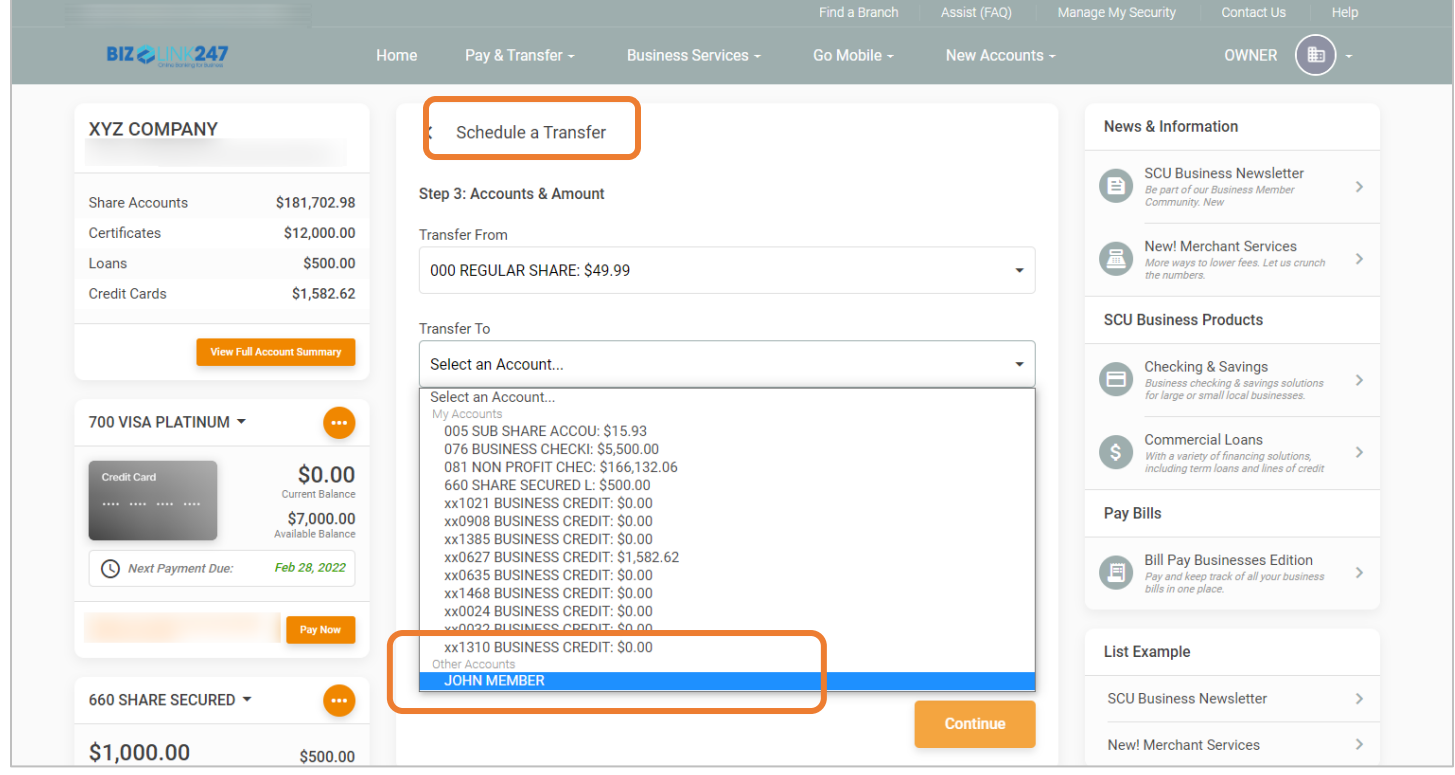

<span id="page-10-0"></span>Automated ACH deposits to another financial institution for business member (through A2AFT) initiated/created by the credit union employee. [Learn more.](https://help.cubase.org/cubase/cubase.htm#UATTR2-02.htm)

### What kind of ACH transaction is this?

Credit union employees can assist the business member to make ACH transactions in the form of scheduled outgoing Automated Funds Transfers to accounts at other financial institutions set up as Account to Account accounts (A2AFT).

#### How does the credit union employee make this ACH transaction for the member?

Credit union employees can make scheduled outgoing A2AFT transactions by accessing **Tool #884** *Update Auto Transfer Information*. If an A2A relationship is already configured, when the employee enters the business member's account number and uses Enter, the "Add A2A" buttons will appear. When the credit union employee clicks "Add A2A Out" the "A2A Relationship" screen will appear, allowing the employee to select the external account. Then CU\*BASE will advance to the next screen, ready to make the scheduled outgoing A2A transfer.

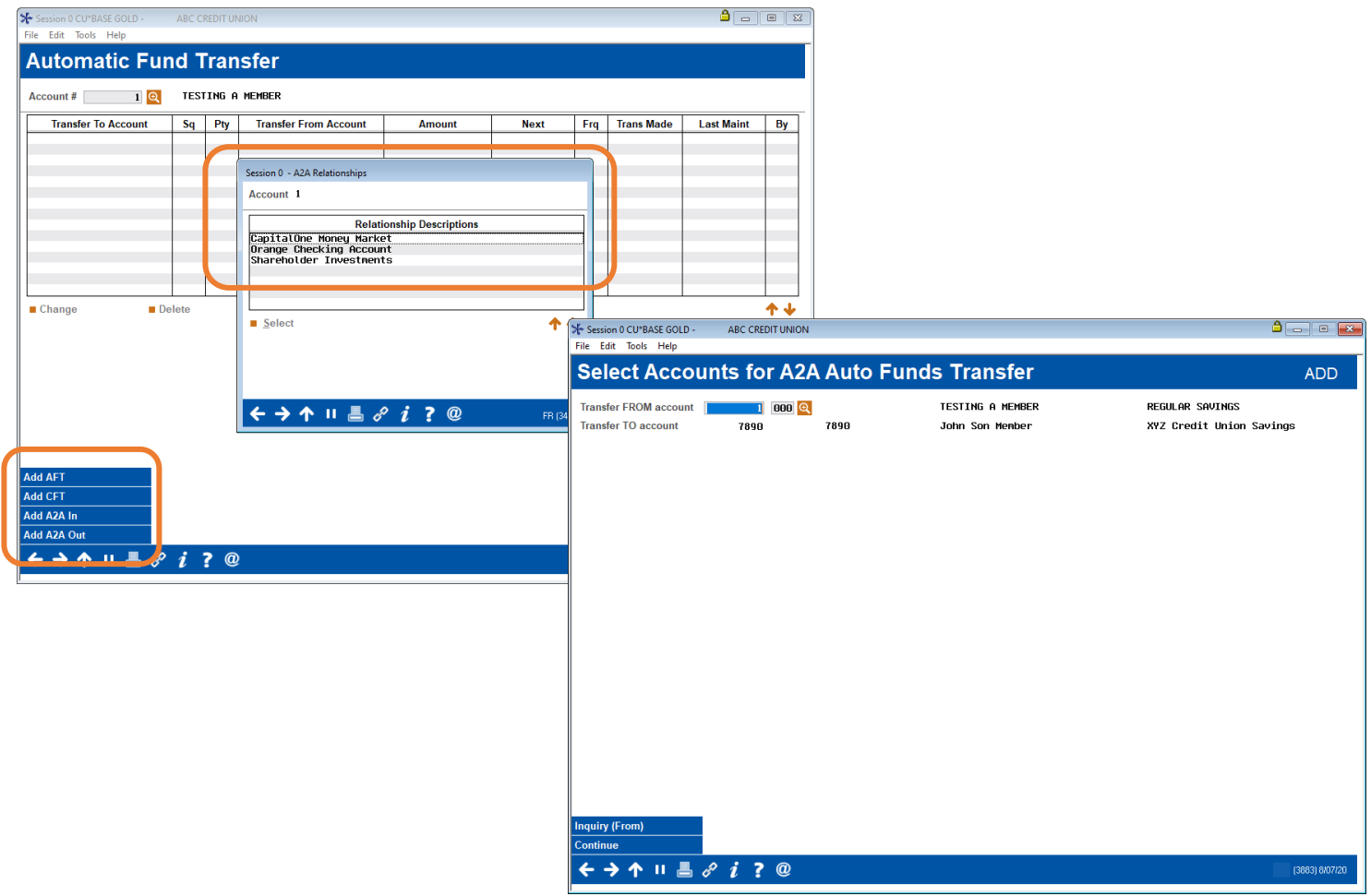

<span id="page-11-0"></span>Automated ACH withdrawals from another financial institution for business member (through A2AFT) initiated/created by the business member. [Learn more.](https://www.cuanswers.com/wp-content/uploads/AutomatedFundsTransferCheckFundsTransfer.pdf)

### What kind of ACH transaction is this?

Business members can make ACH transactions in the form of scheduled incoming Automated Funds transfers from accounts at other financial institutions set up as Account to Account accounts (A2AFT).

### How does the business member make this ACH transaction?

Business members can make scheduled incoming A2AFT transfers by using the Transfer Wizard in **BizLink 247** business online banking. First the consumer member selects to make the transfer at a scheduled frequency, such as "Monthly." If an A2A relationship is already configured, it will appear in the "Other Accounts" in the "Transfer From" section From there the member can complete the scheduled incoming A2AFT.

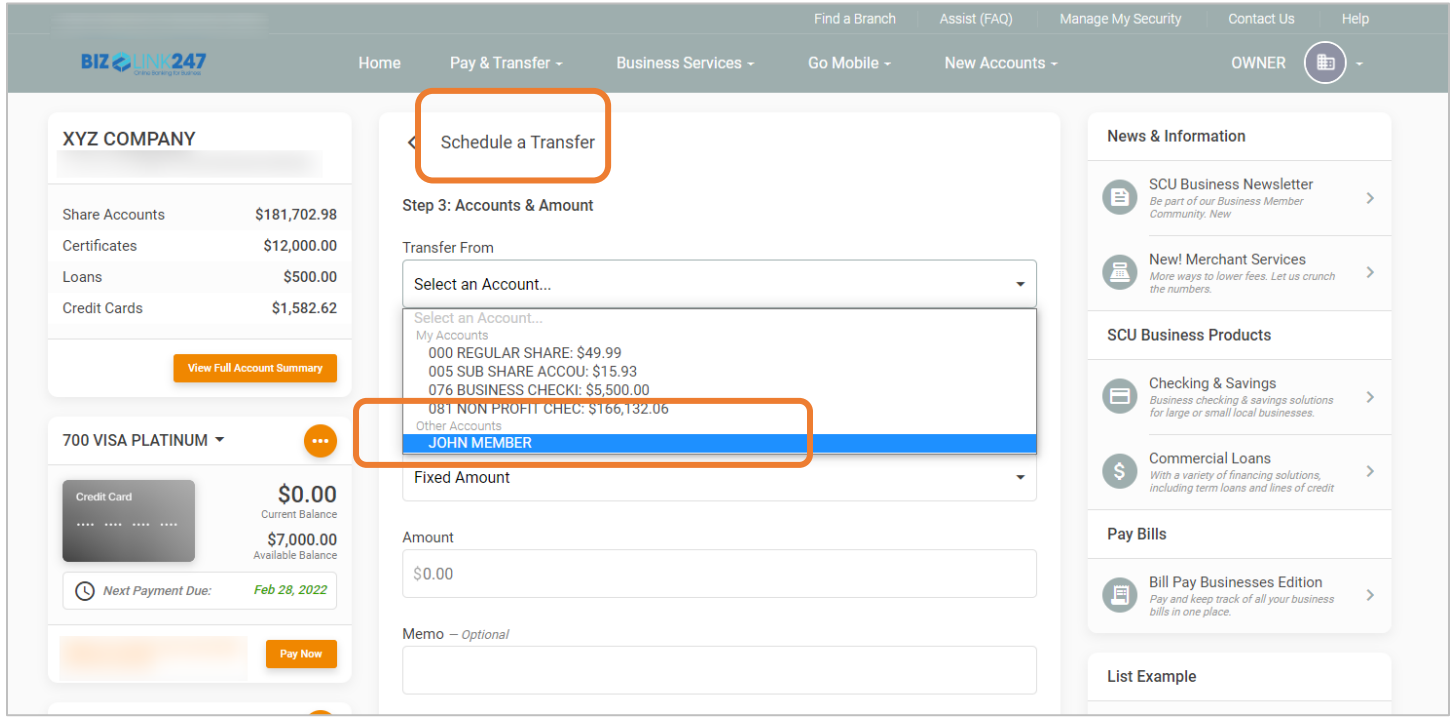

<span id="page-12-0"></span>Automated ACH withdrawals from another financial institution for business member (through A2AFT) initiated/created by the credit union employee. [Learn more.](https://help.cubase.org/cubase/cubase.htm#UATTR2-02.htm)

### What kind of ACH transaction is this?

Credit union employees can assist the business member to make ACH transactions in the form of scheduled incoming Automated Funds transfers to accounts at other financial institutions set up as Account to Account accounts (A2AFT).

### How does the credit union employee make this ACH transaction for the member?

Credit union employees can make scheduled incoming A2AFT transactions by accessing **Tool #884** *Update Auto Transfer Information*. If an A2A relationship is already configured, when the employee enters the business member's account number and uses Enter, the "Add A2A" buttons will appear. When the credit union employee clicks "Add A2A In" the "A2A Relationship" screen will appear, allowing the employee to select the external account. Then CU\*BASE will advance to the next screen, ready to make the scheduled incoming A2A transfer.

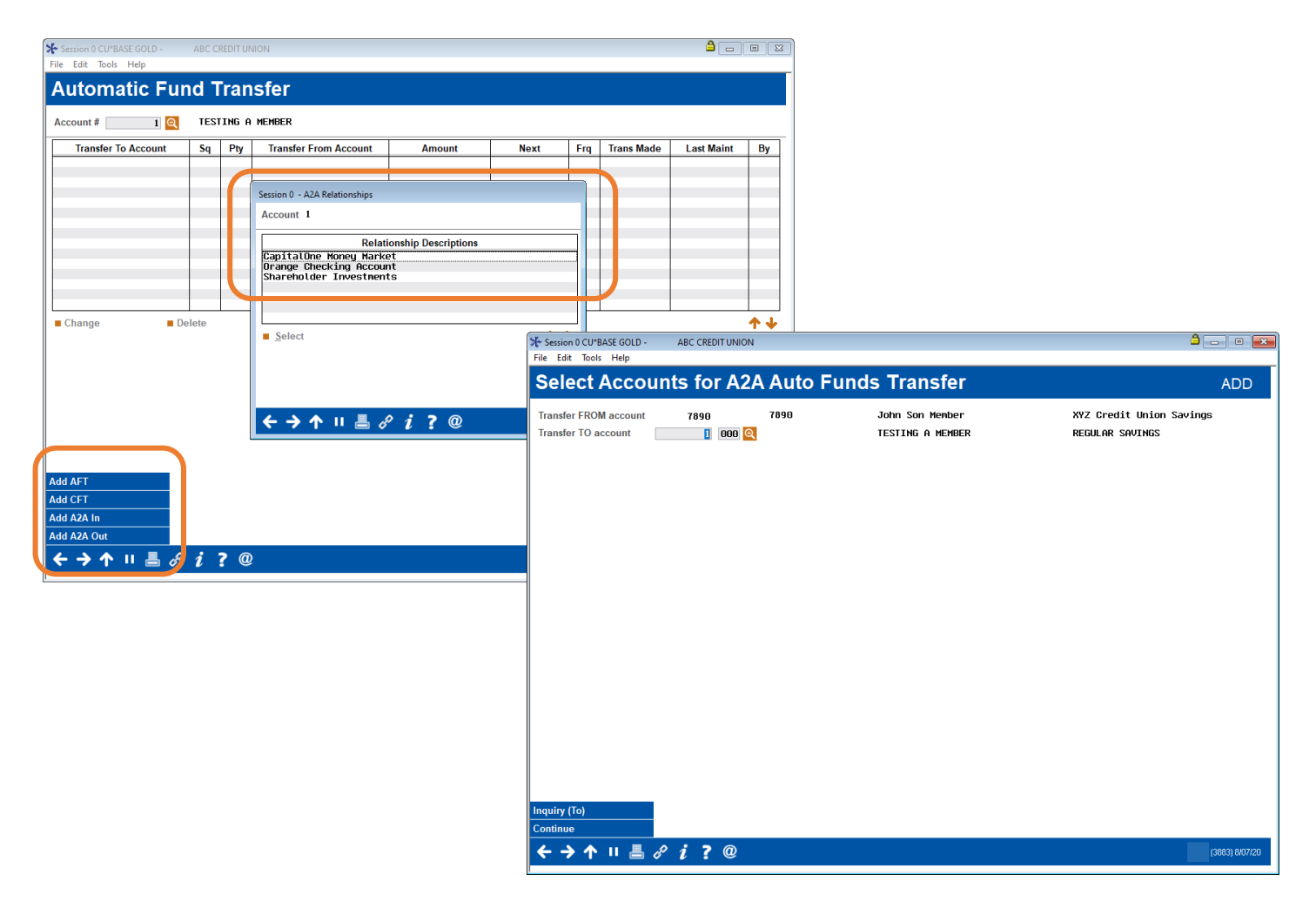

<span id="page-13-0"></span>ACH deposits to a consumer member (from Fed/corporate) initiated/originated from third party/financial institution. [Learn more.](https://help.cubase.org/cubase/cubase.htm#UACHCTL.htm)

#### What kind of ACH transaction is this?

Consumer members can receive ACH transactions in the form of incoming ACH deposits (from a third party or other financial institution) processed by the Federal Reserve.

#### How does a credit union configure when the consumer member receives these ACH payments?

Credit unions configure when debit, credits or both credits and debits are posted in the ACH Posting Controls screen, access via **Tool #113** *ACH Posting Controls Config*.

#### When can a consumer member receive these payments?

Consumer members can receive these deposits according to the credit union configuration and the timing of the Federal Reserve.

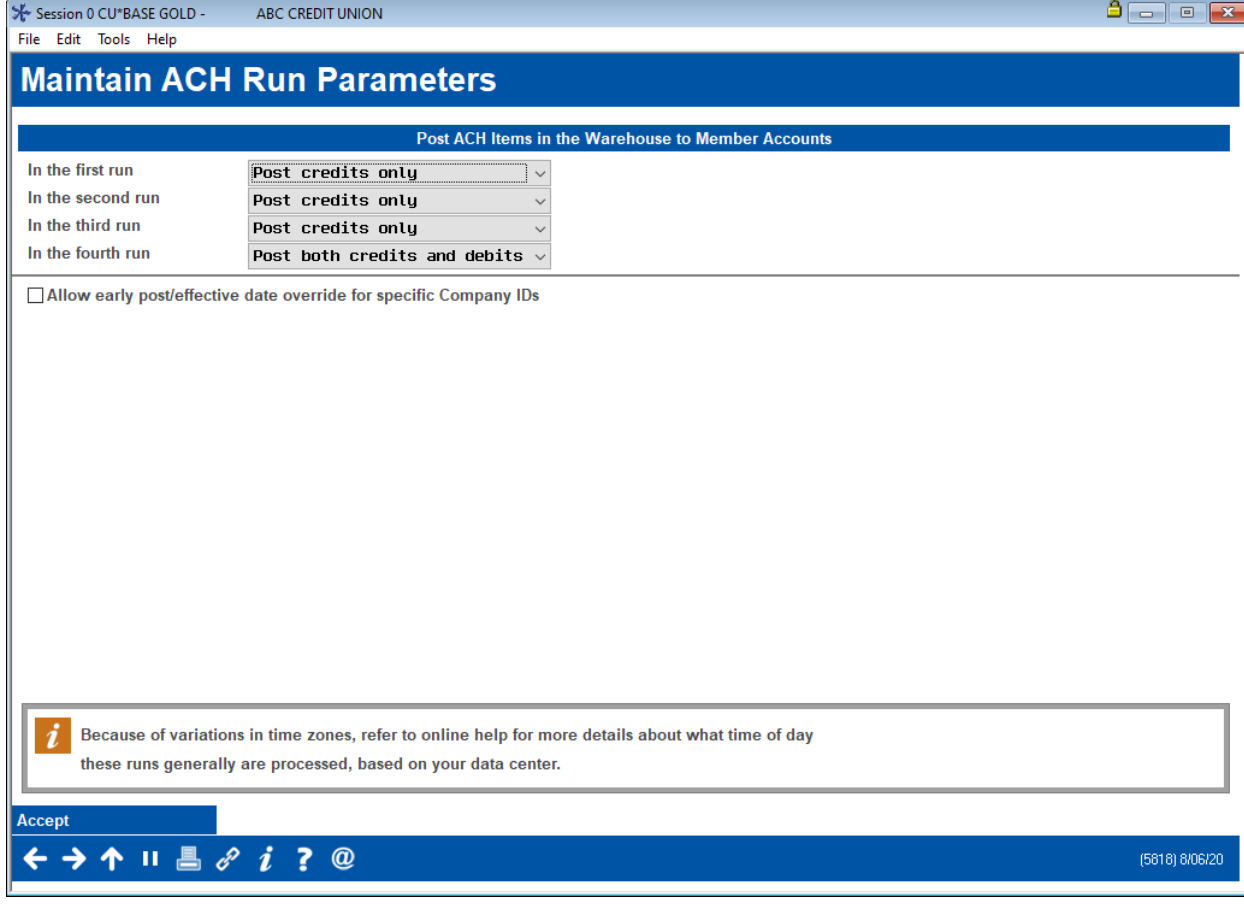

### ACH Posting Controls Config (Tool #113)

<span id="page-14-0"></span>ACH withdrawals to a consumer member (from Fed/corporate) initiated/originated from third party/financial institution. [Learn more.](https://help.cubase.org/cubase/cubase.htm#UACHCTL.htm)

#### What kind of ACH transaction is this?

Consumer members can send ACH transactions in the form of outgoing ACH withdrawals (from a third party or other financial institution) processed by the Federal Reserve.

#### How does a credit union configure when the consumer member receives these ACH payments?

Credit unions configure when debit, credits or both credits and debits are posted in the ACH Posting Controls screen, access via **Tool #113** *ACH Posting Controls Config*.

#### When can a consumer member receive these payments?

Consumer members can receive these withdrawals according to the credit union configuration and the timing of the Federal Reserve.

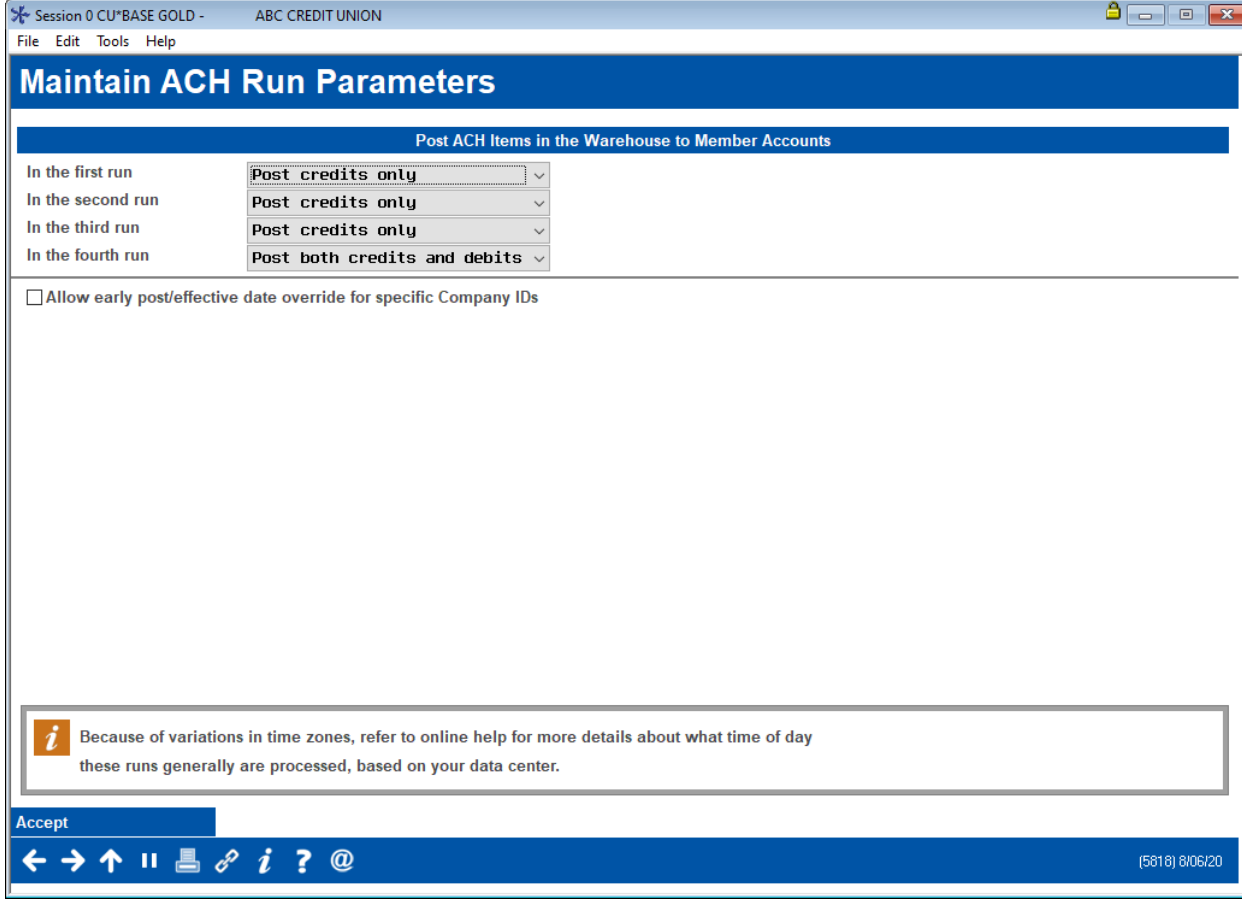

# ACH Posting Controls Config (Tool #113)

<span id="page-15-0"></span>ACH deposits to another financial institution by a consumer member (through A2A) initiated/originated by the consumer member. [Learn more.](https://www.cuanswers.com/wp-content/uploads/A2ATransfers.pdf)

### What kind of ACH transaction is this?

Consumer members can make ACH transactions in the form of one-time outgoing Account to Account (A2A) transfers.

#### How does the consumer member make this ACH transaction?

Consumer members can make one-time outgoing ACH transfers by using the Quick Transfer feature in **It's Me**  247 online banking. When selecting a Transfer To account, the member selects a name under "Accounts at Other Financial Institutions."

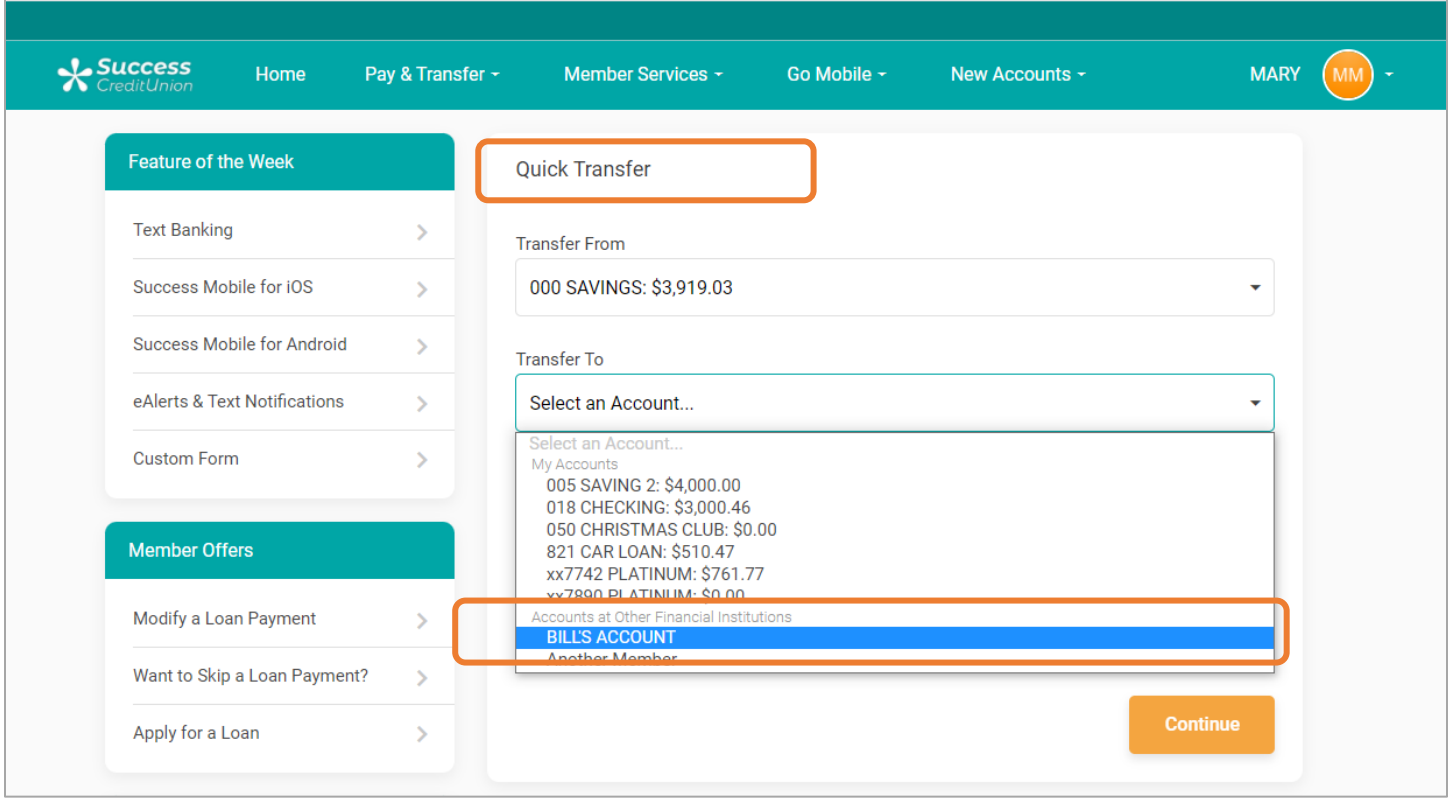

<span id="page-16-0"></span>ACH deposits to another financial institution for a consumer member (through A2A) initiated/originated by the credit union employee. [Learn more.](https://help.cubase.org/cubase/cubase.htm#TPHJT-01.htm)

#### What kind of ACH transaction is this?

Credit union employees can assist the consumer member to make ACH transactions in the form of one-time outgoing Account to Account (A2A) transfers.

# How does the credit union employee make this ACH transaction for the member?

Credit union employees can make one-time outgoing ACH transactions by accessing the Transfer screen from Phone Operator. If an A2A relationship is already configured, it will appear in the "A2A Relationship" screen when the employee clicks "A2A Out". From there the screen will be ready to make the one-time outgoing A2A transfer.

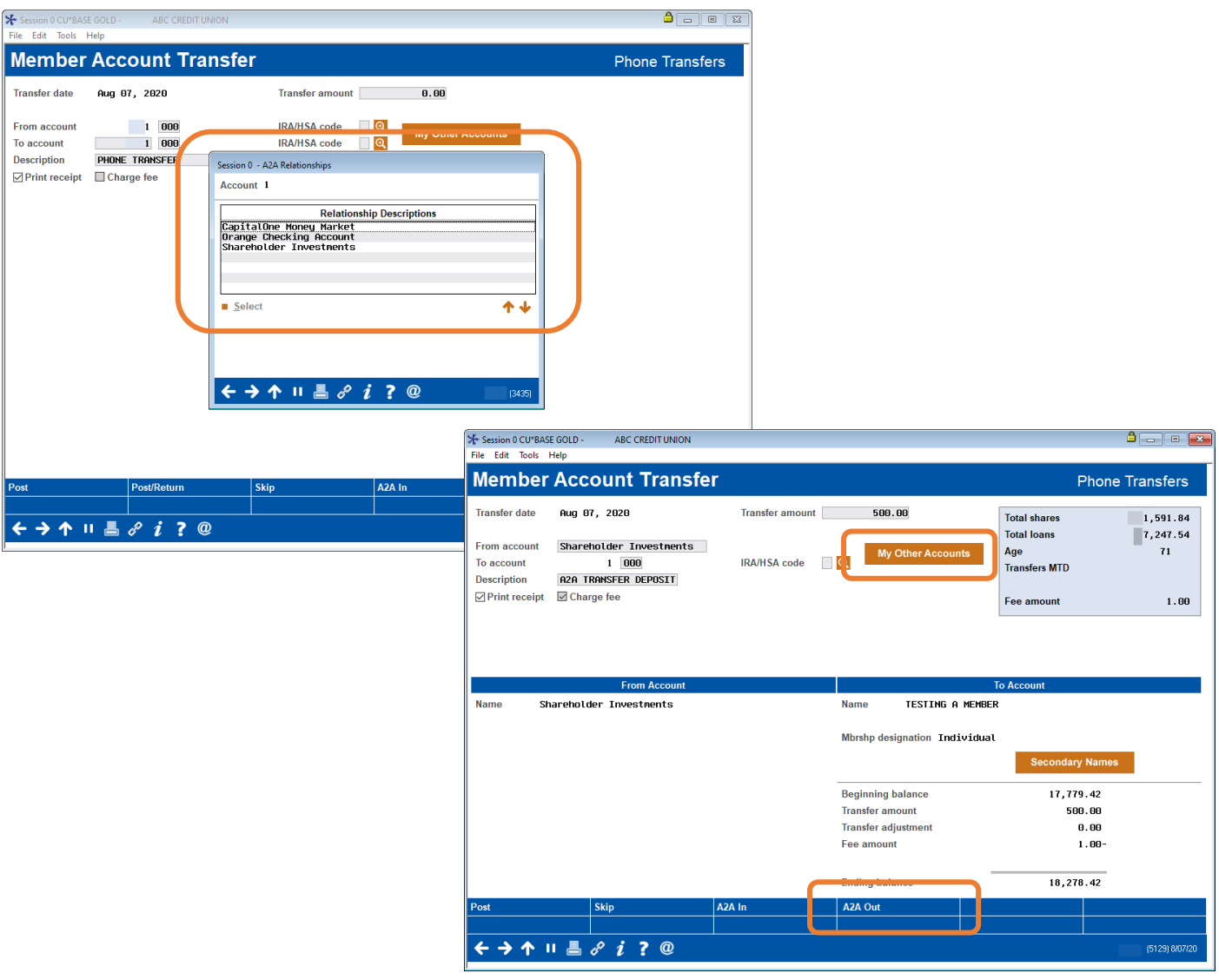

<span id="page-17-0"></span>ACH withdrawals from another financial institution by a consumer member (through A2A) initiated/originated by the consumer member. [Learn more.](https://www.cuanswers.com/wp-content/uploads/A2ATransfers.pdf)

# What kind of ACH transaction is this?

Consumer members can make ACH transactions in the form of one-time incoming Account to Account (A2A) transfers.

### How does the business member make this ACH transaction?

Consumer members can make one-time incoming ACH transfers by using the Quick Transfer feature in **It's Me**  247 online banking. When selecting a Transfer From account, the member selects a name under "Accounts at Other Financial Institutions."

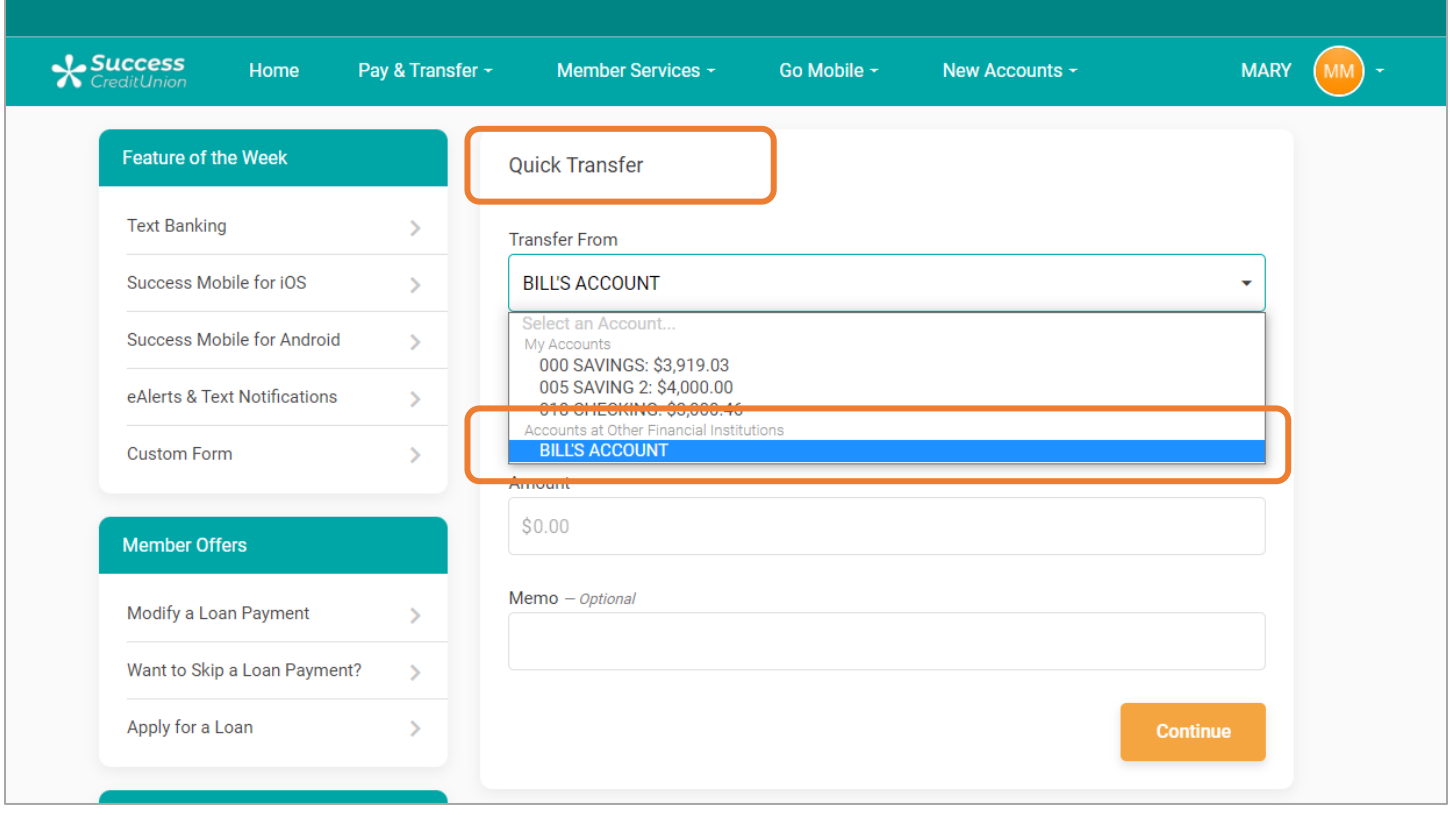

<span id="page-18-0"></span>ACH withdrawals from another financial institution for a consumer member (through A2A) initiated/originated by the credit union employee. [Learn more.](https://help.cubase.org/cubase/cubase.htm#TPHJT-01.htm)

#### What kind of ACH transaction is this?

Credit union employees can assist the consumer member to make ACH transactions in the form of one-time incoming Account to Account (A2A) transfers.

# How does the credit union employee make this ACH transaction for the member?

Credit union employees can make one-time incoming ACH transactions by accessing the Transfer screen from Phone Operator. If an A2A relationship is already configured, it will appear in the "A2A Relationship" screen when the employee clicks "A2A In." From there the screen will be ready to make the one-time incoming A2A transfer.

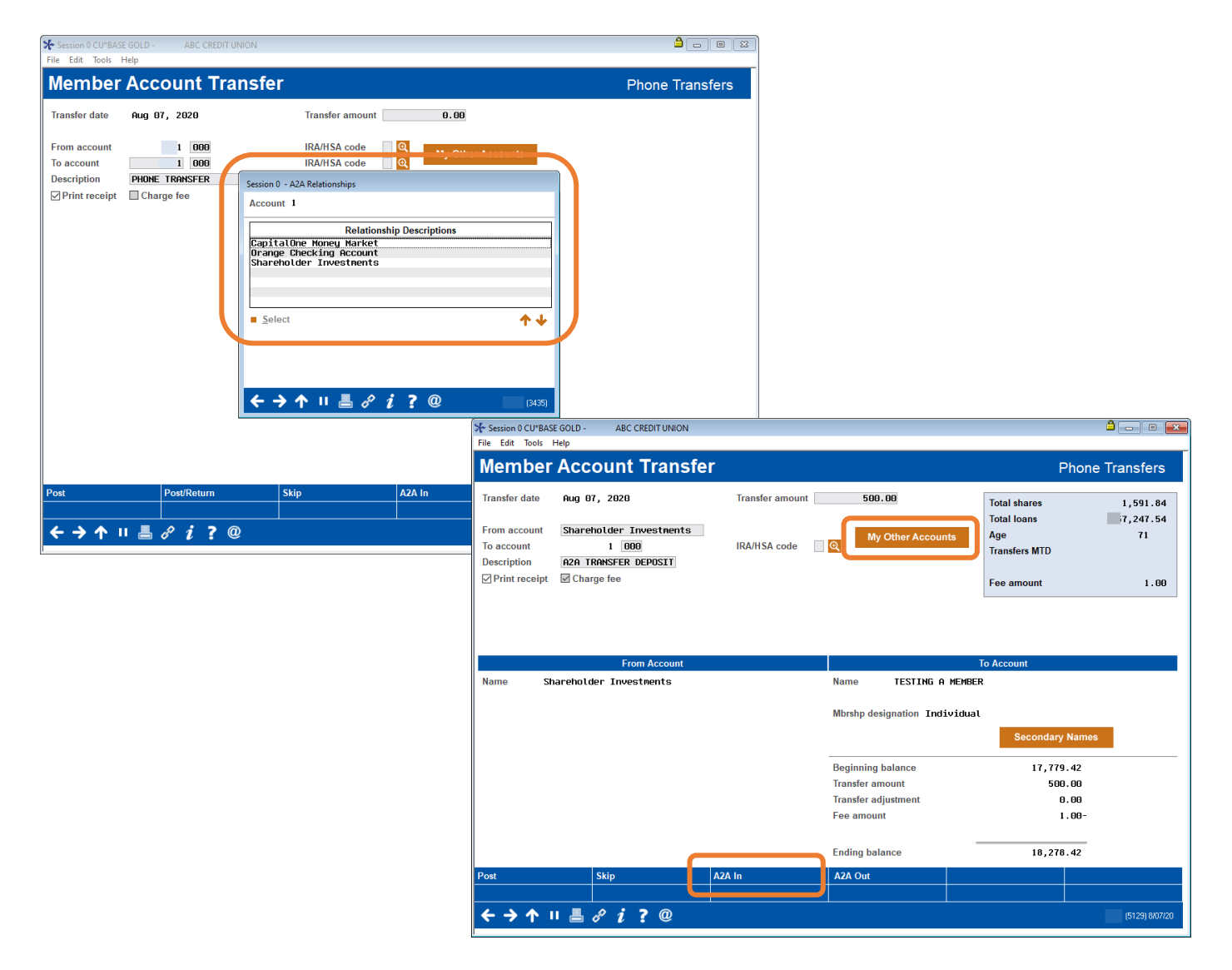

<span id="page-19-0"></span>Automated ACH deposits to another financial institution for consumer member (through A2AFT) initiated/created by the consumer member. [Learn more.](https://www.cuanswers.com/wp-content/uploads/AutomatedFundsTransferCheckFundsTransfer.pdf)

### What kind of ACH transaction is this?

Consumer members can make ACH transactions in the form of scheduled outgoing Automated Funds transfers with accounts at other financial institutions set up as Account to Account accounts (A2AFT).

### How does the consumer member make this ACH transaction?

Consumer members can make scheduled outgoing A2AFT transfers by using the Transfer Wizard in **It's Me 247**. First the consumer member selects to make the transfer at a scheduled frequency, such as "Monthly." If an A2A relationship is already configured, it will appear in the "Other Accounts" in the "Transfer To" section From there the member can complete the scheduled incoming A2AFT.

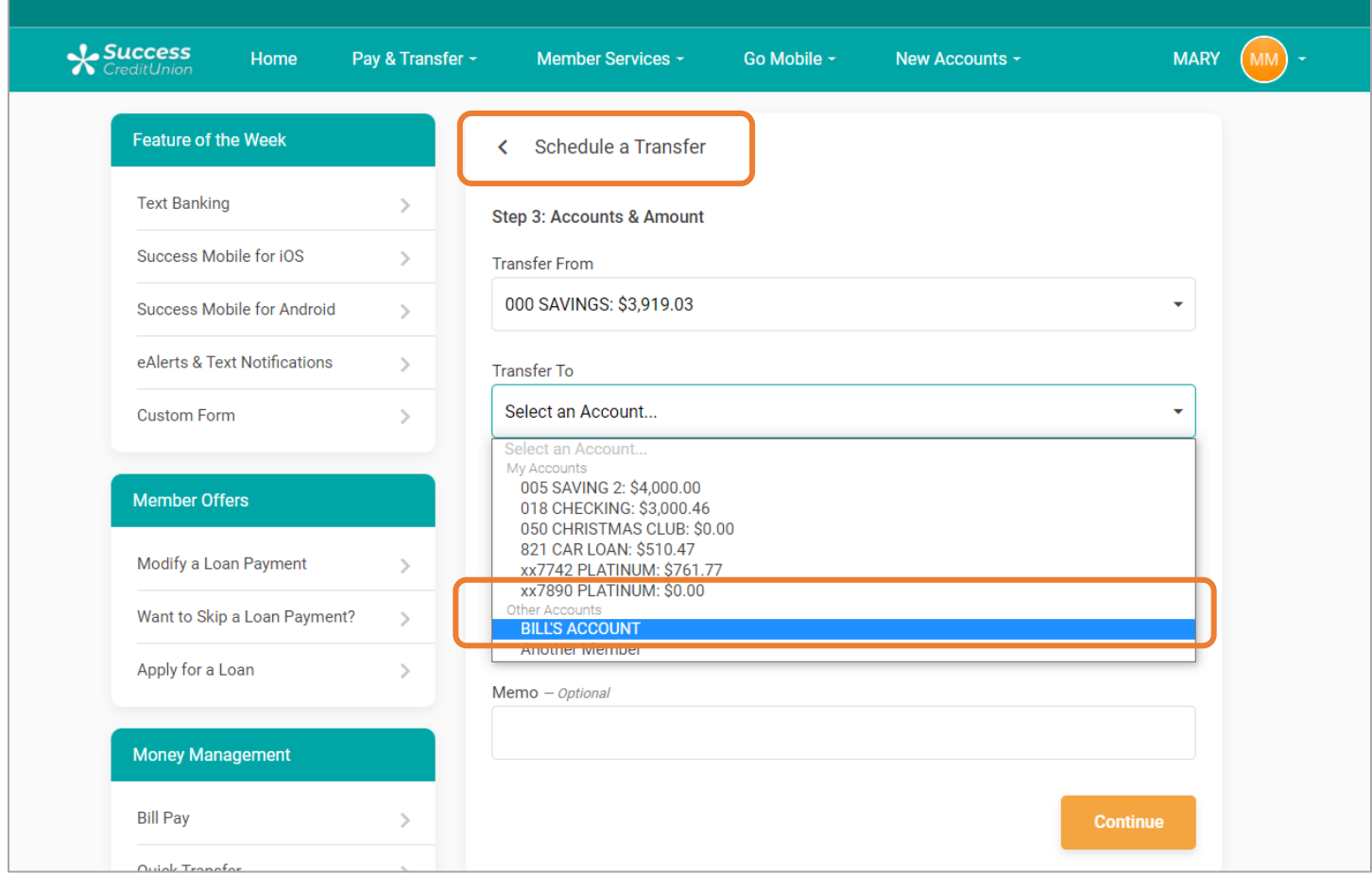

<span id="page-20-0"></span>Automated ACH deposits to another financial institution for consumer member (through A2AFT) initiated/created by the credit union employee. [Learn more.](https://help.cubase.org/cubase/cubase.htm#UATTR2-02.htm)

### What kind of ACH transaction is this?

Credit union employees can assist the consumer member to make ACH transactions in the form of scheduled outgoing Automated Funds transfers to accounts at other financial institutions set up as Account to Account accounts (A2AFT).

# How does the credit union employee make this ACH transaction for the member?

Credit union employees can make scheduled outgoing A2AFT transactions by accessing **Tool #884** *Update Auto Transfer Information*. If an A2A relationship is already configured, when the employee enters the consumer member's account number and uses Enter, the "Add A2A" buttons will appear. When the credit union employee clicks "Add A2A Out" the "A2A Relationship" screen will appear, allowing the employee to select the external account. Then CU\*BASE will advance to the next screen, ready to make the scheduled outgoing A2A transfer.

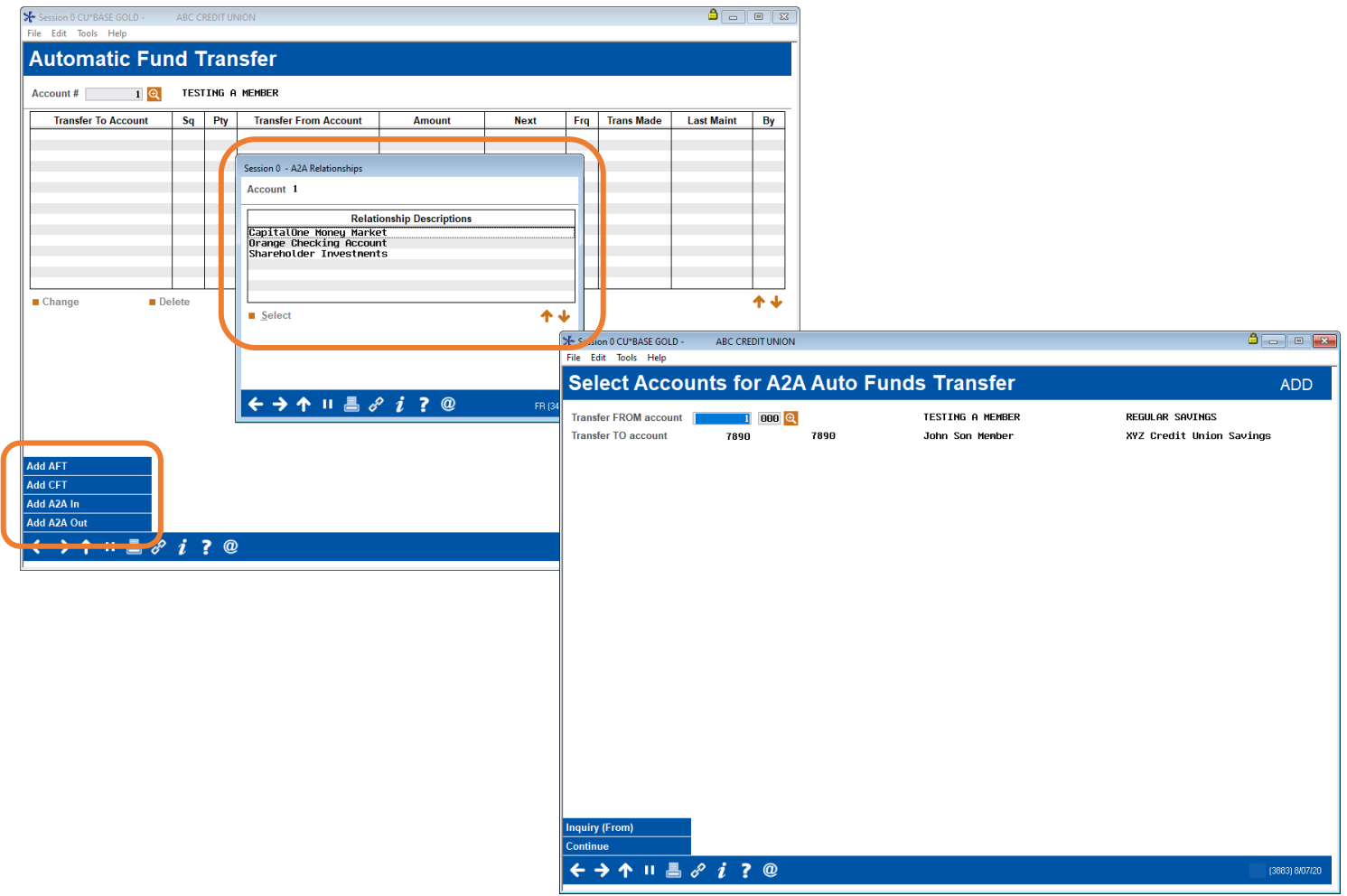

<span id="page-21-0"></span>Automated ACH withdrawals from another financial institution for consumer member (through A2AFT) initiated/created by the consumer member. [Learn more.](https://www.cuanswers.com/wp-content/uploads/AutomatedFundsTransferCheckFundsTransfer.pdf)

### What kind of ACH transaction is this?

Consumer members can make ACH transactions in the form of scheduled incoming Automated Funds transfers from accounts at other financial institutions set up as Account to Account accounts (A2AFT).

### How does the consumer member make this ACH transaction?

Consumer members can make scheduled incoming A2AFT transfers by using the Transfer Wizard in **It's Me 247**. First the consumer member selects to make the transfer at a scheduled frequency, such as "Monthly." If an A2A relationship is already configured, it will appear in the "Other Accounts" in the "Transfer From" section From there the member can complete the scheduled incoming A2AFT.

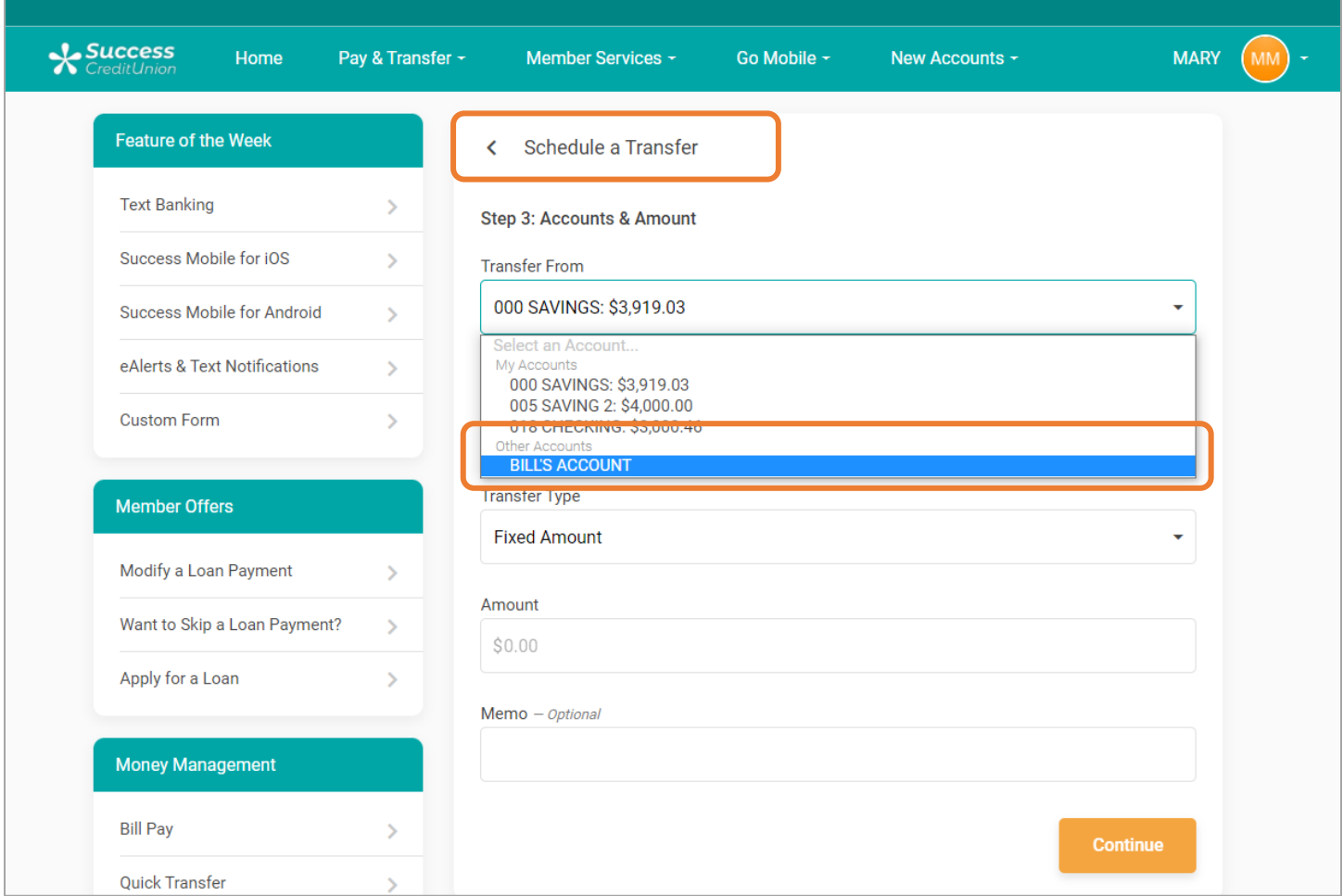

<span id="page-22-0"></span>Automated ACH withdrawals from another financial institution for consumer member (through A2AFT) initiated/created by the credit union employee. [Learn more.](https://help.cubase.org/cubase/cubase.htm#UATTR2-02.htm)

### What kind of ACH transaction is this?

Credit union employees can assist the consumer member to make ACH transactions in the form of scheduled incoming Automated Funds transfers to accounts at other financial institutions set up as Account to Account accounts (A2AFT).

### How does the credit union employee make this ACH transaction for the member?

Credit union employees can make scheduled incoming A2AFT transactions by accessing **Tool #884** *Update Auto Transfer Information*. If an A2A relationship is already configured, when the employee enters the consumer member's account number and uses Enter, the "Add A2A" buttons will appear. When the credit union employee clicks "Add A2A In" the "A2A Relationship" screen will appear, allowing the employee to select the external account. Then CU\*BASE will advance to the next screen, ready to make the scheduled incoming A2A transfer.

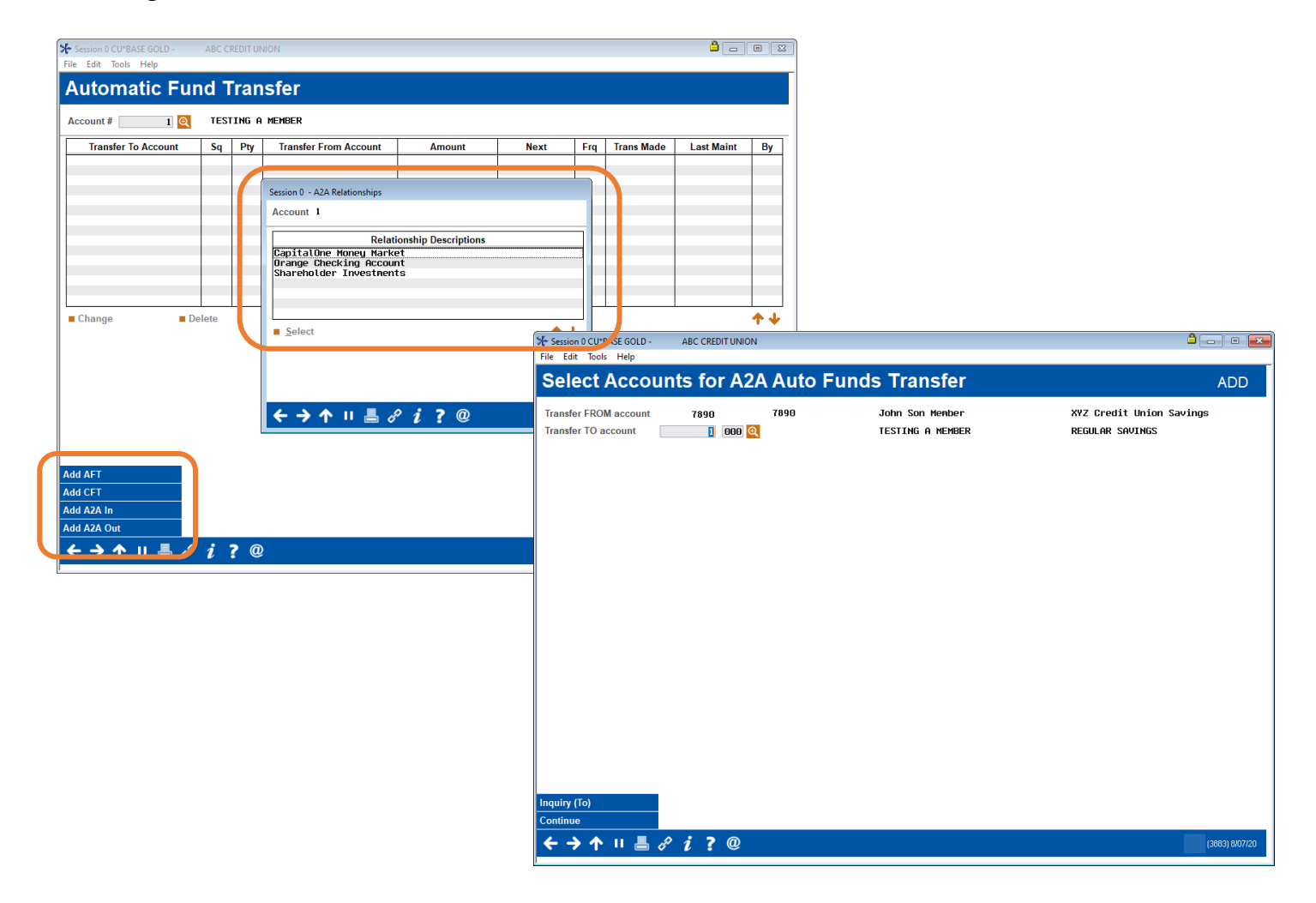

<span id="page-23-0"></span>On demand posting of one-time pending incoming ACH transactions by the credit union employee. [Learn more.](https://help.cubase.org/cubase/cubase.htm#UACHMN-01.htm)

#### What kind of ACH transaction is this?

 $\cdot$   $\cdot$   $\circ$ 

Credit union employees can assist the consumer member to post one-time, pending, incoming ACH transactions.

### How does the credit union employee make this ACH transaction for the member?

First the credit union must activate the posting of these ACH transactions in Phone Operator. This is done in the On Demand Posting Controls configuration screen. To post the pending ACH transaction, the credit union

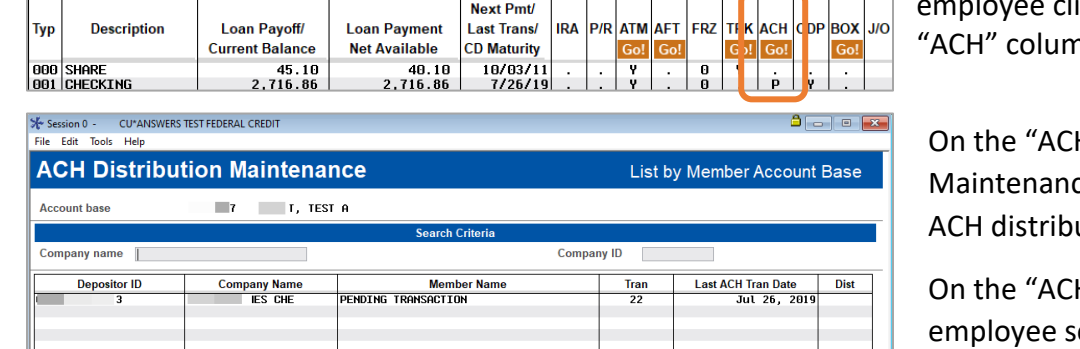

licks the Go! button above the n n

**H** Distribution e" screen, you select the ach and then "Pending."

H Warehouse Inquiry" the elects the pending ACH transaction and then "Post now."

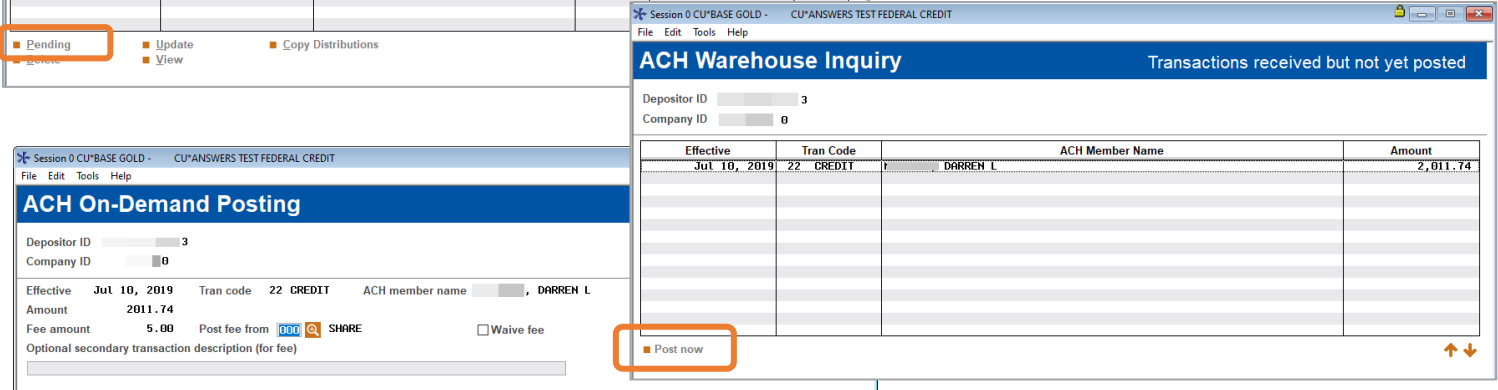

On the final "ACH On-Demand Posting" screen, the employee can select an account to charge the fee or waive the fee (if a fee is charged) write an optional secondary transaction description.

Then to complete the process, the employee clicks "Post," and the money is available to the member.

<span id="page-24-0"></span>On demand posting of one-time pending incoming ACH transactions by the consumer member. [Learn more.](https://help.cubase.org/cubase/cubase.htm#UACHMN-01.htm)

### What kind of ACH transaction is this?

First the credit union must activate the posting of these ACH transactions in online banking. This is done in the On Demand Posting Controls configuration screen.

### How does the credit union employee make this ACH transaction for the member?

The member is notified that an ACH transaction can be posted early and clicks "Review" to learn more.

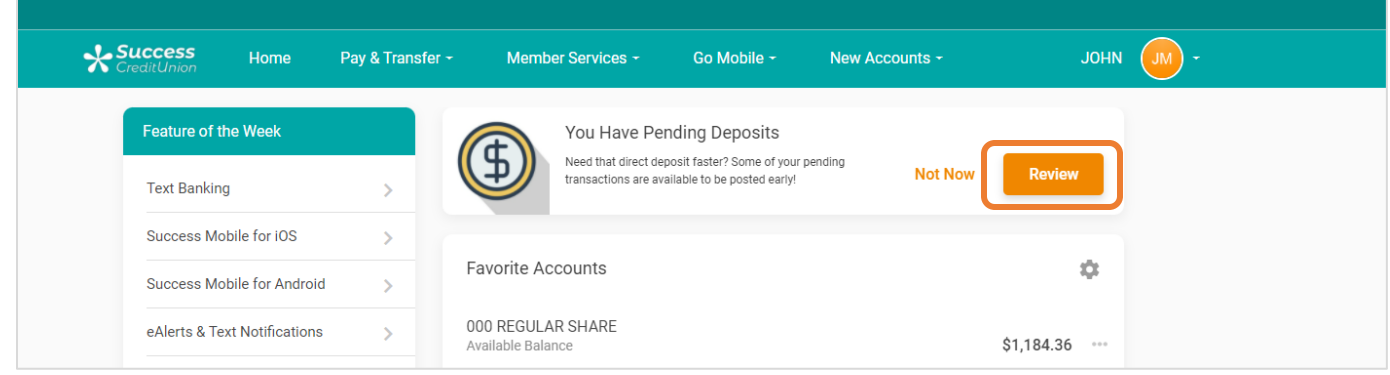

To post the pending ACH transaction, the member accesses their pending ACH transactions and clicks "Post Now."

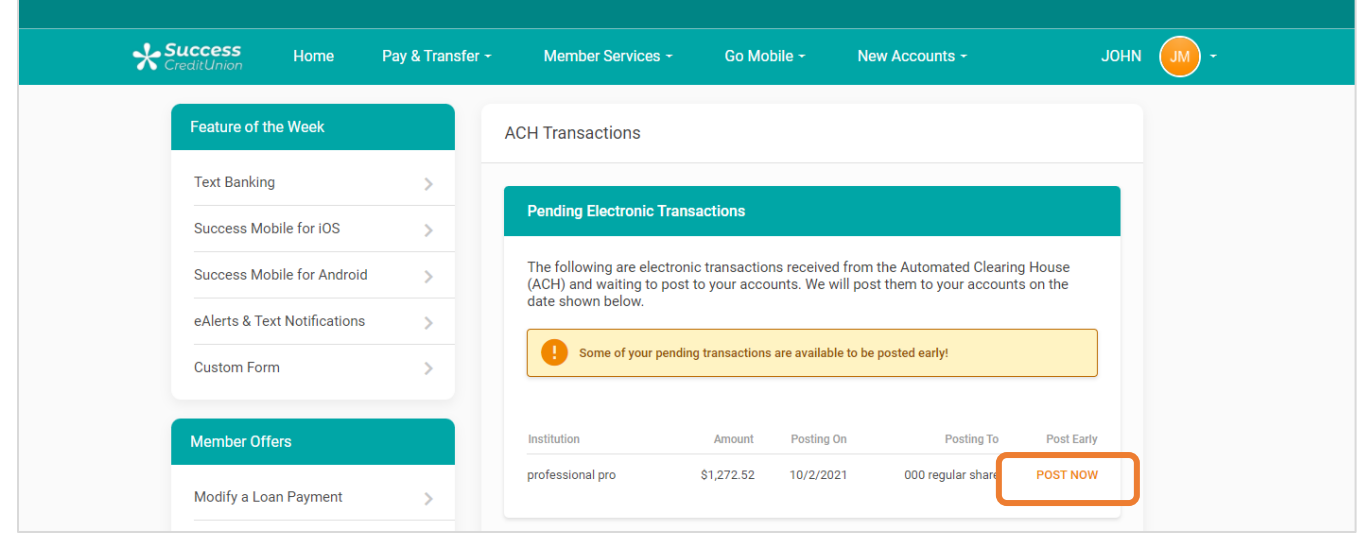

Then the member selects the account to pay the fee (if charged) and uses "Accept Fee & Post," and the funds are available to the member.

# **FOR THE CREDIT UNION**

<span id="page-25-0"></span>ACH payments to an Accounts Payable Vendor (through the CU\*BASE Accounts Payable toolkit) initiated/created by the Accounts Payable team of the credit union. [Learn more.](https://help.cubase.org/cubase/cubase.htm#Overview_Paying_Vendor_Invoices_via_ACH.htm)

#### What kind of ACH transaction is this?

This feature allows the credit union to pay vendor bills with ACH payments. The credit union can decide which vendor to pay via ACH rather than via check. To assist with communication, credit unions can also send a Payment Advice email to the vendor alerting them that the payment has been made. This includes a PDF listing the payments the vendor received in their ACH payment. (If multiple payments are made to a vendor, they are sent as one ACH payment.)

#### How does the credit union make these ACH transactions?

After setting up a relationship with Magic Writer, the credit union activates the feature in **Tool #1900** *Workflow Controls: Accounts Payable* and sets up ACH payment information and optionally activates the Payment Advice configuration at the vendor level **Tool #990** *Work With Accounts Payable Vendors*.

When ACH vendor payments are processed on the same screen used to make check vendor payments. At that time, if configured, the email with the Payment Advice PDF is sent to the vendor.

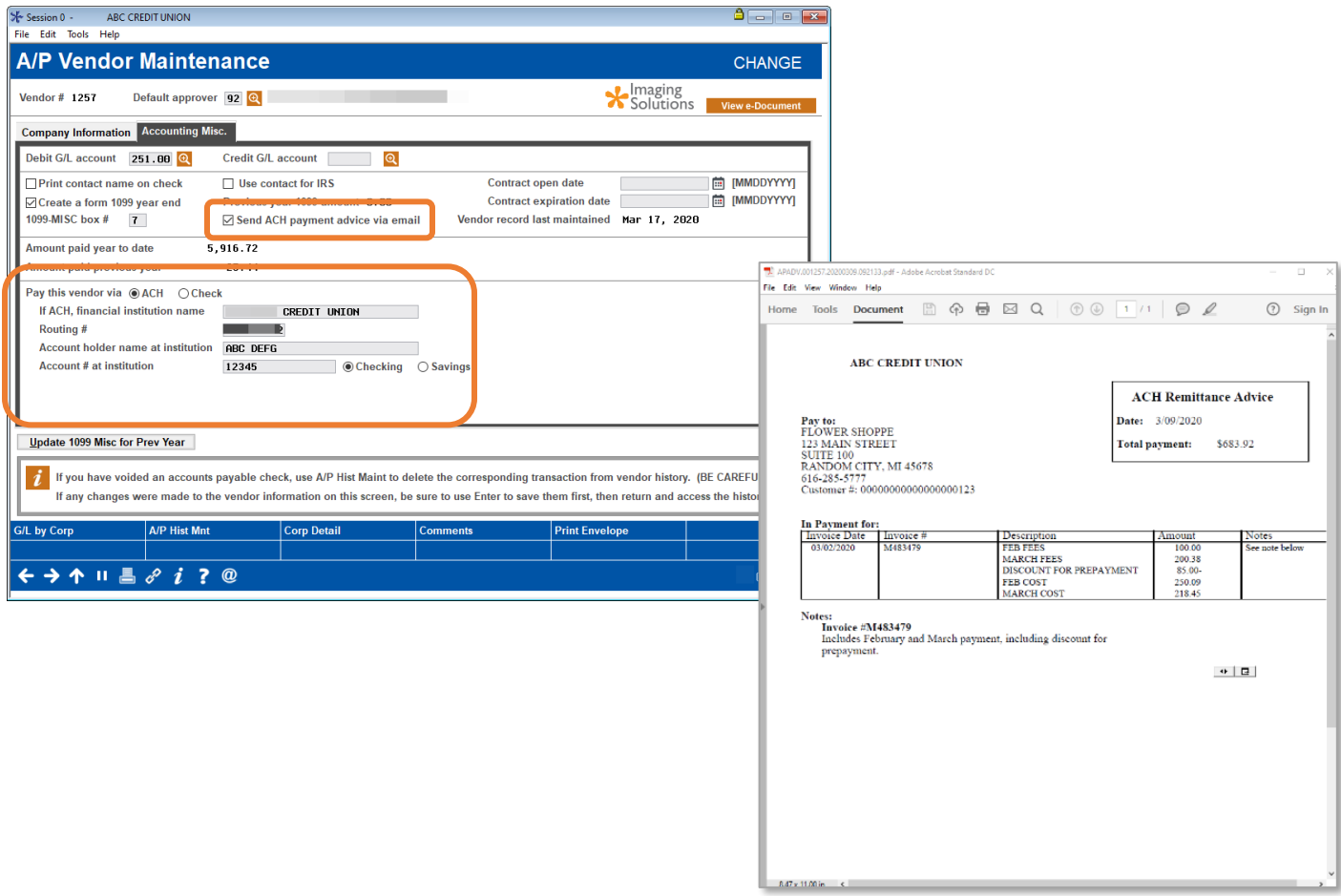

# **FOR THE CREDIT UNION**

<span id="page-26-0"></span>Automated posting of incoming credit ACH transactions (by company). [Learn more.](https://help.cubase.org/cubase/cubase.htm#UIACHD-06.htm)

### What kind of ACH transaction is this?

This feature allows the credit union to override effective date restrictions, which control when incoming credits can be posted for a specific company ID. This allows the credit union to automatically force-post ACH deposits prior to when they would normally hit the members' accounts, as a special service for certain companies.

This feature is used to post transactions immediately when they arrive in the ACH file.

# How does the credit union make these ACH transactions?

The credit union first activates this feature in **Tool #113** *ACH Posting Controls Config* by checking the allow early post/effective date override for specific Company IDs.

On the ACH Distribution Maintenance screen (*Tool #989: Work With ACH Members/Companies*) the credit union turns on this feature by company by selecting a company ID and "Update Company." On the detail screen, the credit union checks "Post incoming credit transactions early (effective date override)." Finally. the credit union clicks "Update Post Distributions."

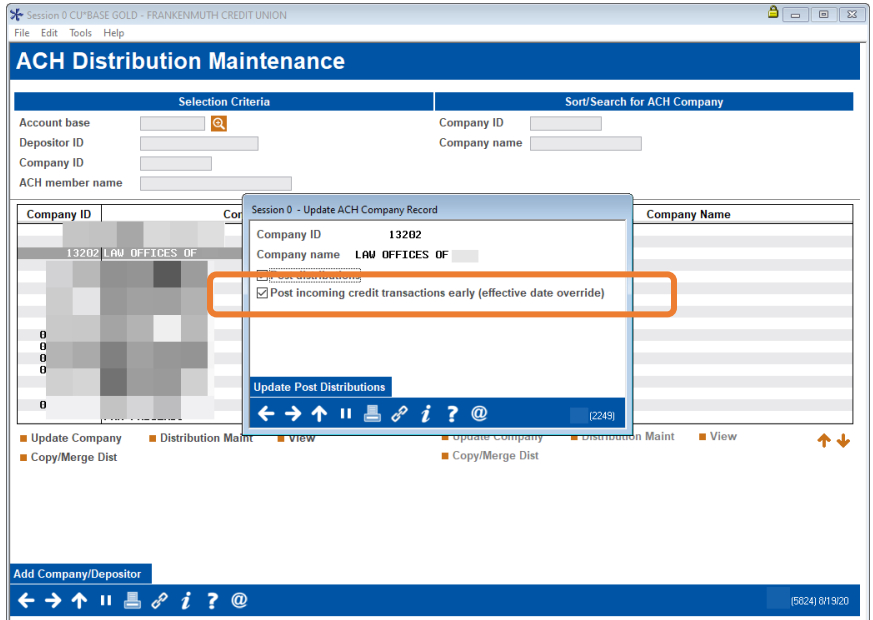

Then every time incoming pending ACH deposits are received for this company ID, they are posted, regardless of the ACH Posting Controls. (If a one-time solution is desired, the credit union should not use this feature.)

NOTE: CU\*BASE account payments made via ACH do not pay attention to any limits entered in CU\*BASE via **Tool #569** *Online/Mobile/Text Banking VMS Config* > A2A.

# **FOR THE CREDIT UNION**

<span id="page-27-0"></span>Posting an ACH item directly to a G/L account. [Learn more.](https://help.cubase.org/cubase/cubase.htm#UIACHD-09.htm)

### What kind of ACH transaction is this?

If the credit union is already paying an ACH from a vendor, the credit union can automatically this ACH debit to a vendor for historical tracking of a vendor payment by selecting the vendor in the ACH Distribution Maintenance screen.

# How does the credit union make these ACH transactions?

The credit union accessed the ACH Distribution Maintenance screen, accessed via (*Tool #989: Work With ACH Members/Companies*). In the "Account or /G/L #" field, the credit union enters the **G/L Distributions**. If a *Distribution tran type* of "GL" is entered, the *Acct/GL #* field will be interpreted as the G/L account number and must be a valid G/L account, entered as follows:

- **CCBBAAAAA** (CC=Corp ID, BB=Branch ID, AAAAA=GL Acct#)
- Ex: **014037011** (Corp 01, Branch 40, GL Account 370-11)
- When adding a G/L account for ACH distribution, make sure your "Distribution type" is set to "Credit to G/L account" or "Debit to G/L account."

Additionally, if you wish to tie this ACH transaction to a vendor, use the lookup next to "For G/L transaction types, tie to history for vendor #."

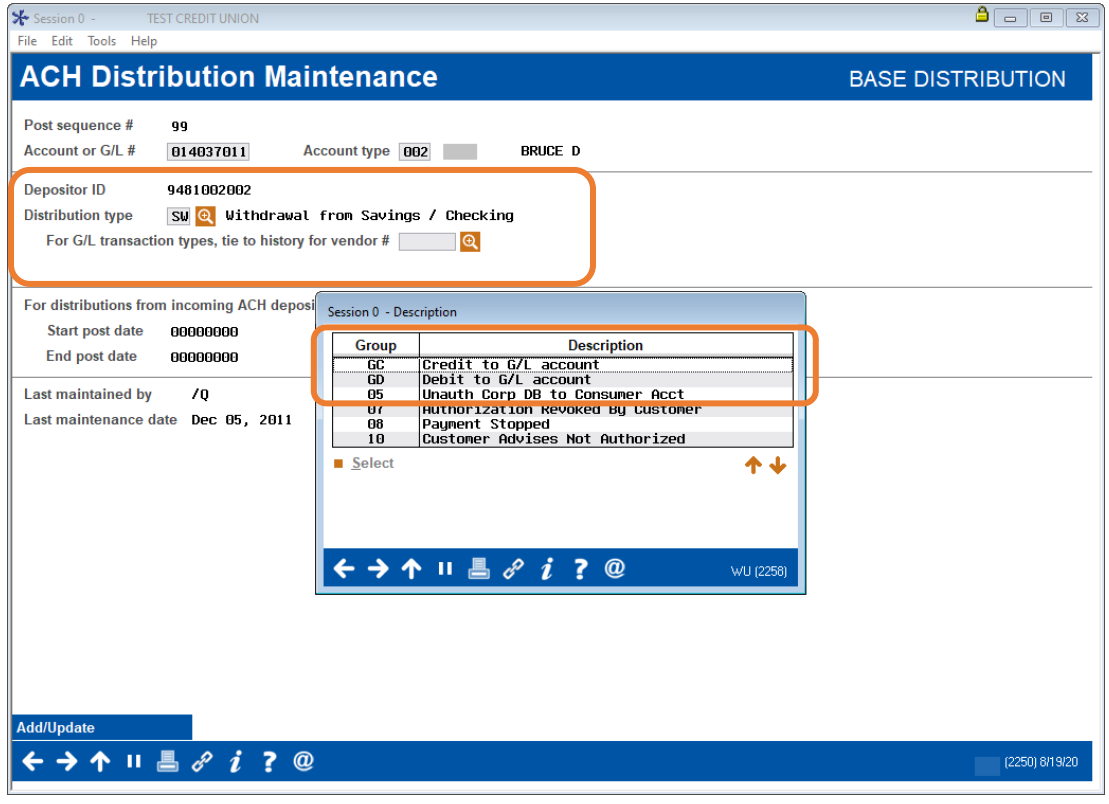